# **РЕГИОНАЛЬНЫЙ ЧЕМПИОНАТ «АБИЛИМПИКС» 2024**

**Утверждено советом по компетенции Веб-разработка (программирование) (название совета) Протокол № 04/П от 12.02.2024г. Председатель совета: Павлов А.В.**(подпись)

# **КОНКУРСНОЕ ЗАДАНИЕ**

по компетенции **\_\_\_\_\_\_ ВЕБ-РАЗРАБОТКА (ПРОГРАММИРОВАНИЕ) \_\_\_\_\_**

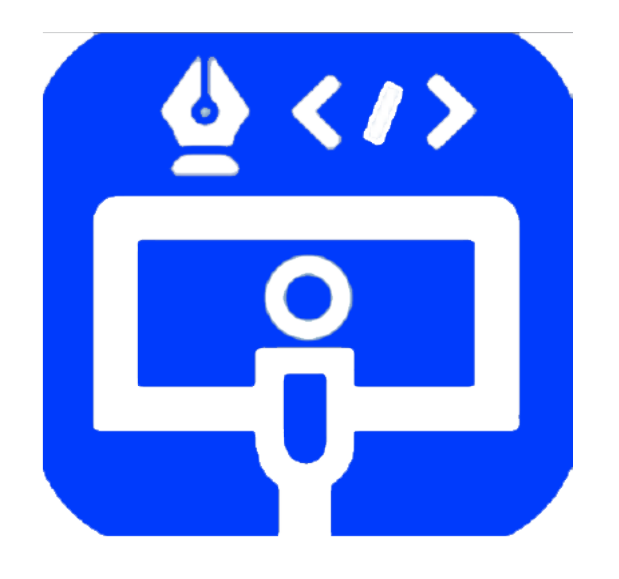

**Москва 2024**

# **1. Описание компетенции**

#### **1.1. Актуальность компетенции**

Веб-программист – это квалифицированный специалист, применяющий в своей работе аналитические, дизайнерские и технические навыки для проведения исследований, анализа, оценки предметной области, проектирования, программирования и изменения веб-сайтов и приложений в этой области. Помимо разработки и проектирования сайтов и веб-приложений веб-разработчик также обладает знаниями о функционировании компьютерных сетей для поддержки контакта с сетевыми специалистами по вопросам информационной открытости и безопасности разрабатываемых информационных систем.

О востребованности такого рода специалистов говорят результаты статистических исследований. Эксперты международного сайта с вакансиями Zippia посчитали, что за последние пять лет зарплаты веб-разработчиков выросли на 11%, а количество вакансий к 2028 вырастет на 13% по отношению к 2023. Растущим компаниям нужны сайты, и они обращаются к веб-разработчикам.

В данной компетенции рекомендуется участвовать обучающимся старших классов школ и студентов, обучающихся по программам среднего профессионального и высшего образования укрупненной группы 09.00.00 Информатика и вычислительная техника, а также всем, кто занимается веб- программированием и хочет проявить себя в этой профессии.

Развитие компетенции Веб-разработка (Программирование) позволит минимизировать риски превышения спроса на веб-программистов со стороны рынка труда над предложением системы формального образования.

# **1.2. Профессии, по которым участники смогут трудоустроиться после получения данной компетенции**

Веб-программисты играют важную роль в создании и поддержании веб-сайтов и приложений, которые используются в различных сферах, включая бизнес, развлечения, образование и многие другие. Эта профессия постоянно развивается и требует от специалистов непрерывного обучения и адаптации к новым технологиям и требованиям рынка.

- 1. Разработка веб-ресурса
- 2. Соединение ресурсов с БД
- 3. Создание разнообразных онлайн сервисов
- 4. Программирование игр и аналогичных ресурсов
- 5. Разработка и сопровождение различных мессенджеров и иныхресурсов социального взаимодействия.
- 6. Создание веб-приложений
- 7. Разработка систем безопасности сайтов.

Карьерная лестница веб-программиста в зависимости от уровняподготовки выглядит примерно так:

Первый этап: Junior developer, Middle developer,Senior developer

Второй этап: Архитектор или Team LeadProject, Manager CTO (Chief Technical Officer), IT-директор.

После достижения уровня Senior developer карьера для веб-программиста не заканчивается он может стать архитектором или Team Lead, если проявит еще и умения управлять командой.

Team Lead может вырасти в менеджера проекта (Project Manager) – это тоже менеджер, но он управляет не только веб-программистами, но и всеми остальными специалистами (дизайнерами, маркетологами и другими), участвующими в проекте.

Вершина карьерной лестницы программиста – CTO (Chief Technical Officer), то есть IT-директор.

## **1.3. Ссылка на образовательный и/или профессиональный стандарт(конкретные стандарты).**

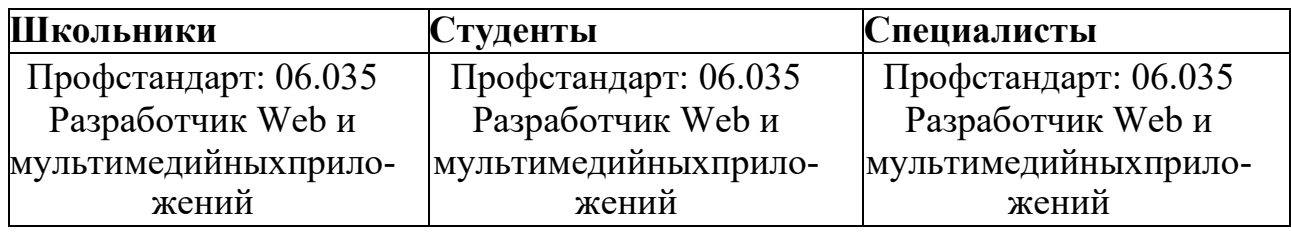

#### **1.4. Требования к квалификации.**

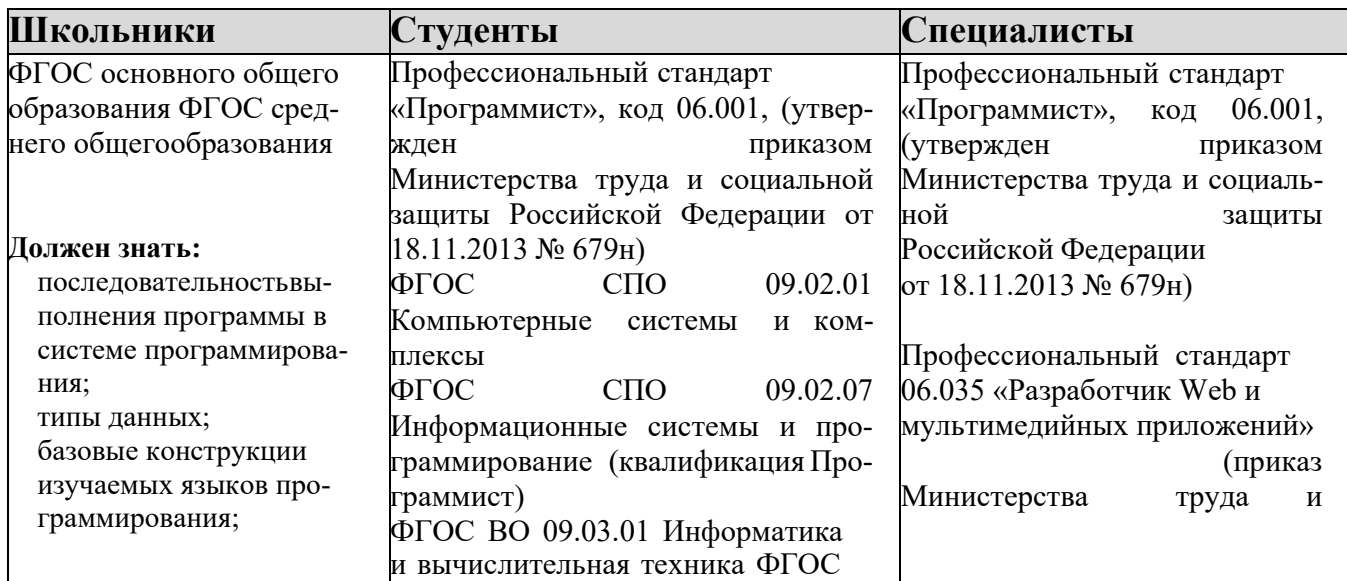

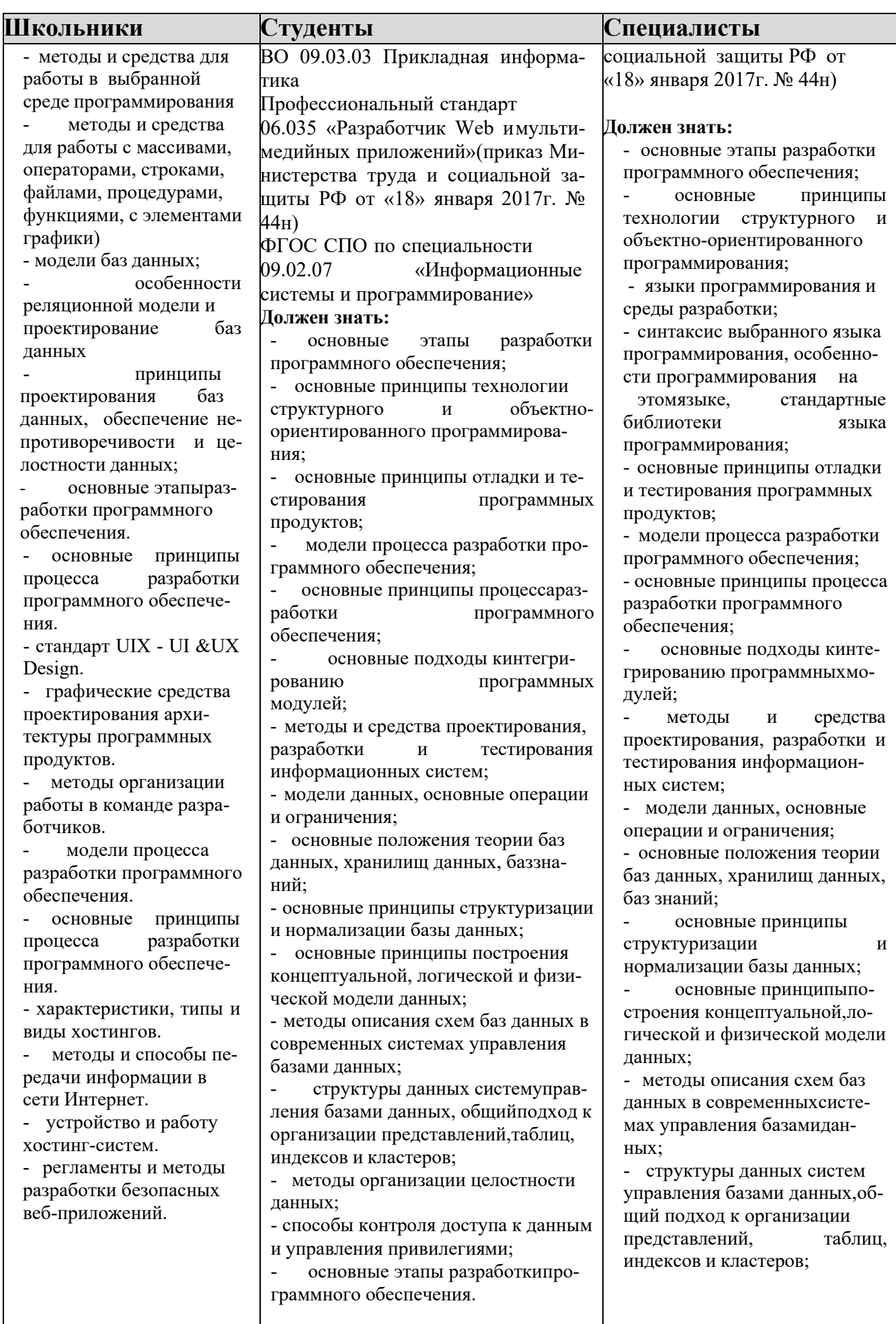

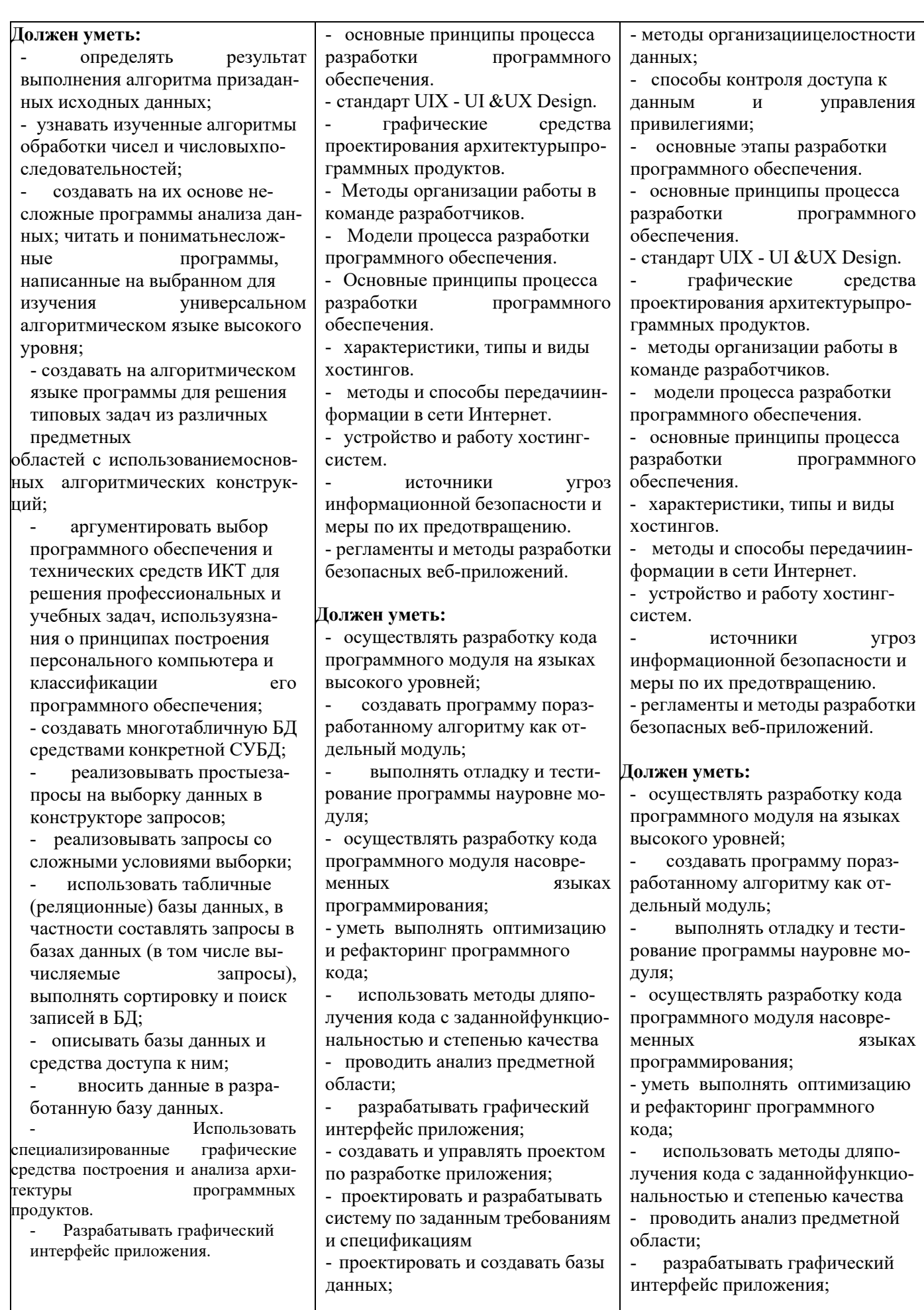

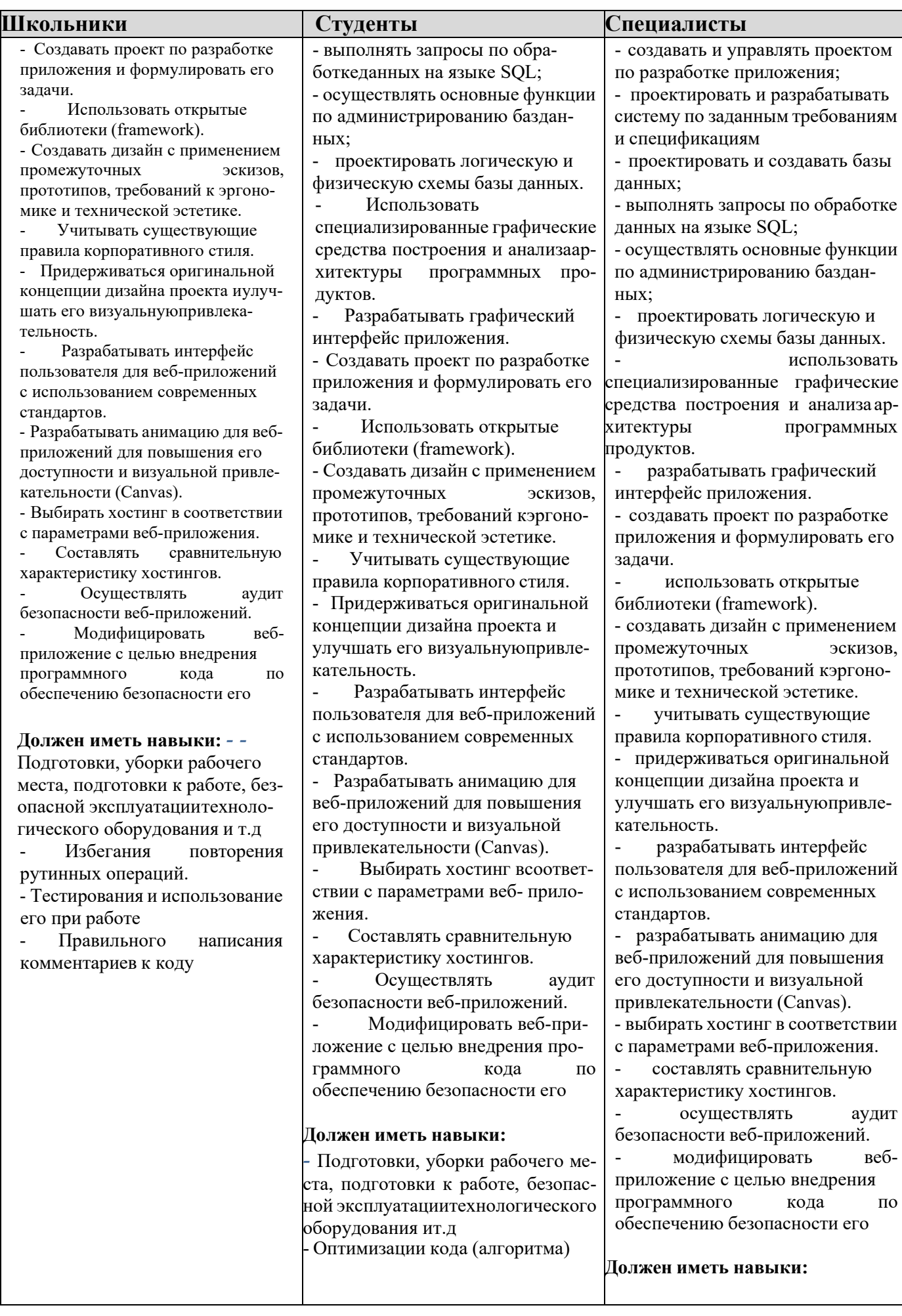

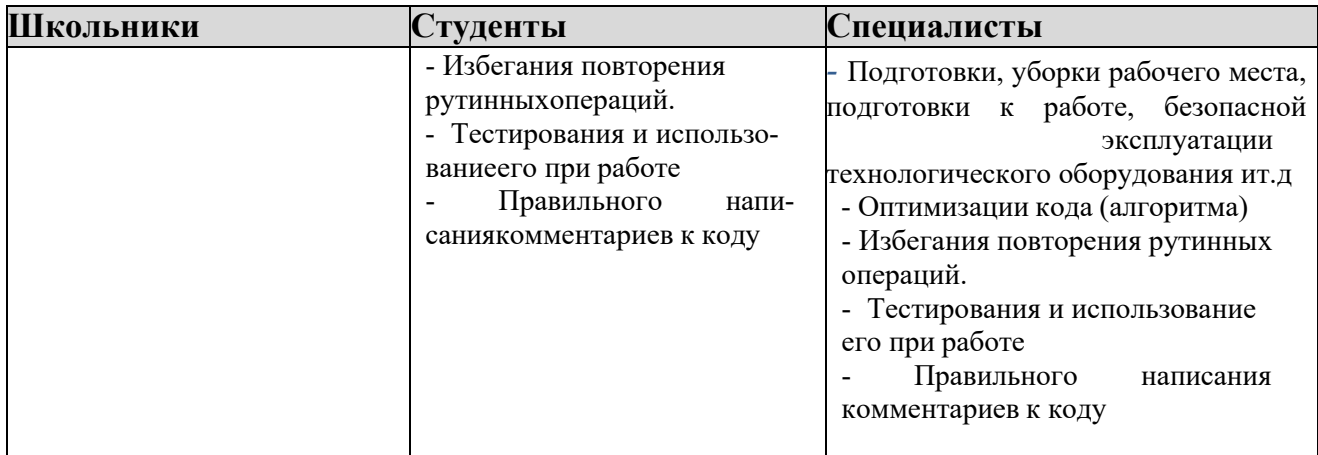

### **2.Конкурсное задание 2.1. Краткое описание задания**

С развитием технологий в России стал пользоваться популярностью промышленный туризм. Ваша задача, используя предоставленное программное обеспечение и предоставленный медиа-материал, создать, отредактировать и развернуть шаблон сайта «Маршруты будущего» на WordPress. Сайт «Маршруты будущего» предлагает выбор по определенным параметрам тура определенной отрасли и запись на экскурсионный тур всех зарегистрированных граждан.

Необходимо разработать и настроить собственную тему записи на экскурсионные туры, не допускается использование стандартной темы WordPress. Созданная тема должна быть адаптирована под мобильные устройства. Тема должна содержать все необходимые, базовые элементы и иметь собственное изображение и краткое описание. Тему необходимо разместить под именем Маршруты будущего [Номер участника].

В ходе выполнения конкурсного задания также необходимо разработать и настроить рекомендованные и собственные плагины.

## **2.1.1. Школьники:**

Модуль 1. Разработка шаблона сайта, создание собственной темы, ее развертывание и настройка.

Модуль 2. Настройка дополнительных плагинов и разработка собственного плагина.

## **2.1.2. Студенты:**

Модуль 1. Разработка шаблона сайта, создание собственной темы, ее развертывание и настройка.

Модуль 2. Настройка дополнительных плагинов и разработка собственного плагина. Разработка клиентской части сайта (frontend).

## **2.1.3. Специалисты:**

Модуль 1. Разработка шаблона сайта, создание собственной темы, ее развертывание и настройка.

Модуль 2. Настройка дополнительных плагинов и разработка собственного плагина. Разработка клиентской части сайта (frontend). Настройка и редактирование профиля.

 $\mathsf{r}$ 

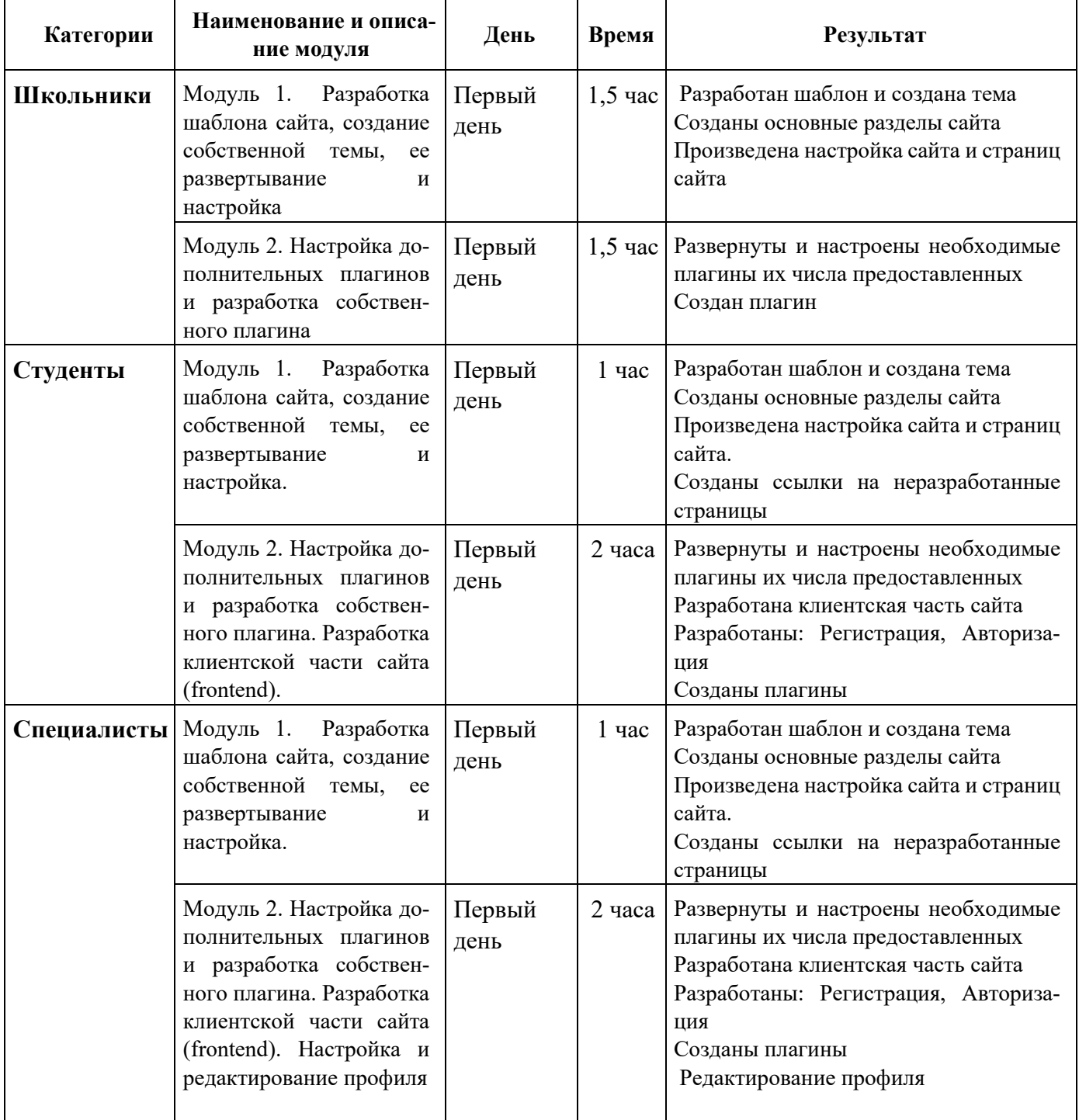

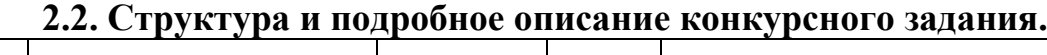

 $\overline{\phantom{0}}$ 

#### **2.3. Последовательность выполнения задания.**

#### **2.3.1. Категория «Школьники»**

### **Модуль 1. Разработка шаблона сайта, создание собственной темы, ее развертывание и настройка.**

Ваша задача, используя предоставленное программное обеспечение и предоставленный медиа-материал, создать, отредактировать и развернуть шаблон сайта записи на выбранные экскурсионные туры вашего региона разных групп (Туристические группы, Иностранные группы, Школьные экскурсии, Группы студентов, Индивидуальные туристы) на WordPress. Сайт «Маршруты будущего» должен позволить выбрать тур по определенным параметрам.

Допускается использование шаблонов сайтов, идущих в комплекте с рекомендованным программным обеспечением.

Необходимо разработать и настроить собственную тему записи на мероприятия, не допускается использование стандартной темы WordPress. Созданная тема должна быть адаптирована под мобильные устройства. Тема должна содержать все необходимые, базовые элементы и иметь собственное изображение и краткое описание. Тему необходимо разместить под именем Маршруты будущего [Номер участника].

В ходе выполнения конкурсного задания также необходимо разработать и настроить рекомендованные и собственные плагины.

На главной странице сайта «Маршруты будущего» должны быть представлены следующие разделы и содержание:

1. Логотип сайта «Маршруты будущего» с обязательным словесным элементом.

2. Главное меню в верхней части веб-страницы, включающее разделы: «Главная», «Туры», «Напишите нам», «Записаться», «Личный кабинет».

3. Блок со слайдером с бесконечной горизонтальной прокруткой и элементами управления.

4. Блоки с турами с фотографией предприятия, названием предприятия, кратким описанием отрасли, названием организатора, возможностью просмотра подробной информации о предприятии на другой странице по нажатию кнопки «Далее», кнопкой «Записаться».

5. Раздел Путешественнику с рекомендациями по посещению предприятий и кнопкой «Посмотреть», ведущей на страницу «Туры».

6. Раздел сайдбара с экскурсиями и последними новостями

7. Footer с необходимой информацией согласно шаблону с обязательным элементом: «Маршруты будущего» © Copyright, 2024, разделом: «Подписаться на нас» и иконками социальных сетей (VK, Telegram, RuTube).

Используя плагин, из рекомендованных, добавить ссылки на социальные сети: «Поделиться в соц. сетях»:

RuTube - [http://www.RuTube.com](http://www.youtube.com/)

Telegram - [http://www. Telegram](http://www.youtube.com/).com

ВКонтакте: - https://vk.com

Установить ссылки "поделиться" в соц. сетях.

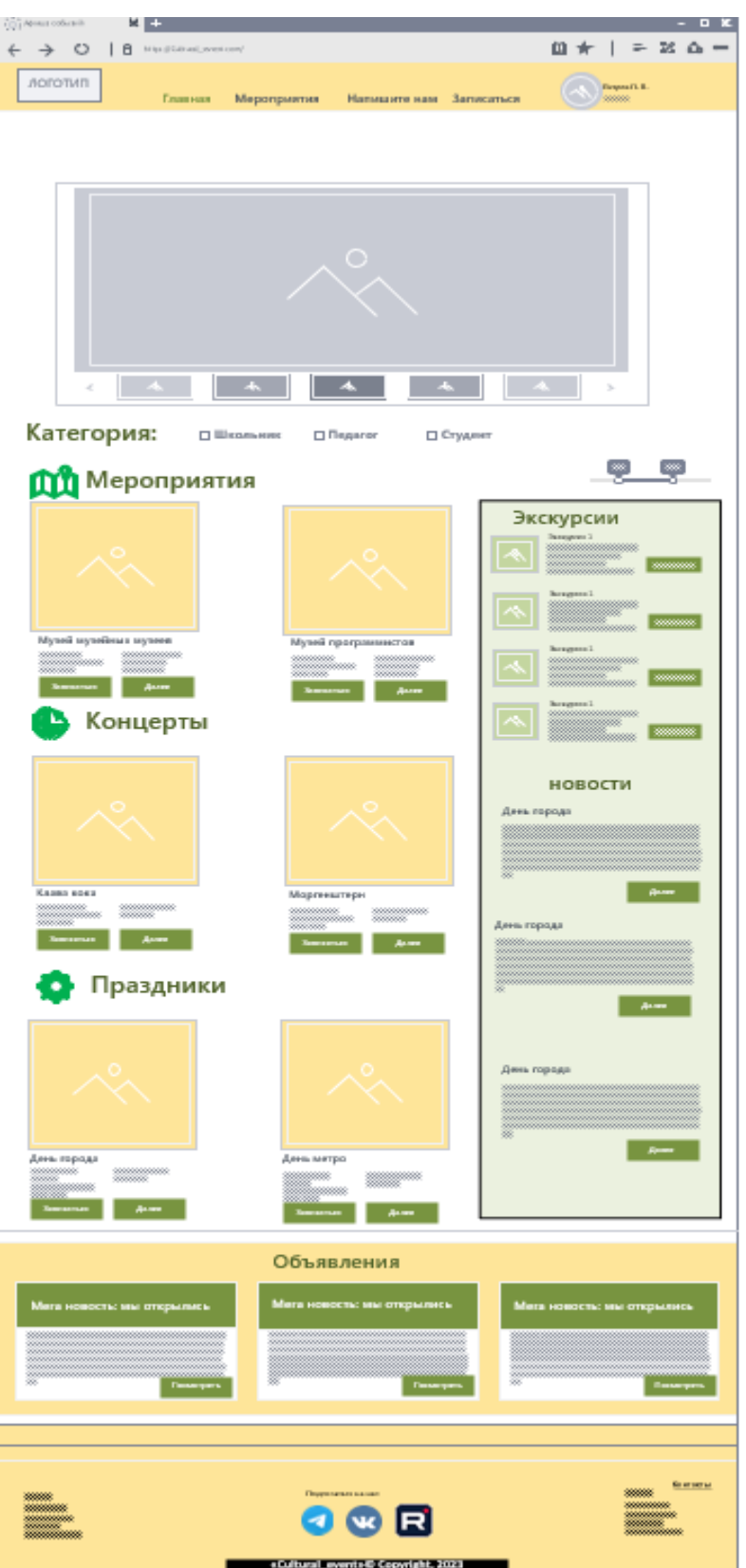

Ниже представлены социальные сети и их цвета, которые необходимо использовать в проекте.

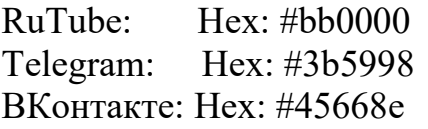

RGB: 187, 0, 0 RGB: 59, 89, 152 RGB: 69, 102, 142 Разработанный шаблон сайта с главной страницей прилагается.

На сайте должен быть реализован интерфейс личного кабинета пользователя с выбранными предприятиями. А также реализована возможность администратора:

- 1. Добавление предприятий.
- 2. Изменение предприятий.

3. Удаление предприятий.

# Дополнительные требования:

1. На разработанном сайте должна быть предусмотрена система всплывающих подсказок клиенту.

2. В разделе «Напишите нам» должна располагаться форма для отправки сообщения с полями:

a. Имя:

b. Адрес электронной почты:

- c. Номер телефона:
- d. Отзыв.

3. В разделе «Туры» отображаются сведения о предприятии, которые содержат 1) Название предприятия 2) Изображение 4) Краткое описание производственных процессов 5) Названия и изображения 2-3 объектов предприятия 6) Адрес предприятия 7) Дата и время экскурсии 8) Продолжительность 9) Кнопка «Выбрать».

- 4. В разделе «Туры» должно быть размещено не менее 4 предприятий.
- 5. В разработанном коде должны иметься комментарии разработчика.

6. В разделе «Записаться» отображаются предприятия, которые выбрал пользователь со всей информацией по данному направлению, и кнопка «Подтвердить».

7. Сайт должен предусматривать фильтр предприятий по видам групп, у которых есть доступ для посещения.

8. Неразработанные страницы отображаются как: 404 «Страница в разработке».

9. Загрузка картинок и новых элементов меню в разработанной теме производится из меню администратора WordPress.

10. Логотип WordPress на странице входа на страницу администрирования должен быть заменён на логотип сайта.

11. Слайдер должен содержать не менее 5 картинок, управляться по элементам управления и иметь круговую прокрутку.

12. Имеется не менее одной полностью разработанной страницы «Туры». Остальные страницы имеют запись: 404 «Страница в разработке».

# НЕОБХОДИМЫЕ ДАННЫЕ

В директории «media» лежат файлы для выполнения задачи, а именно:

- Версия WordPress
- Плагины WordPress
- Текст контента
- Изображения

Базовые элементы сайта: Учетная запись пользователя – Prom\_tur Password – 12345 БД сайта - Prom\_tur Password DB – 12345 Администратор сайта - adminru Password WP – 12345

#### **Модуль 2. Настройка дополнительных плагинов и разработка собственного плагина**

В директории «media» лежат рекомендованные плагины WordPress, которые вы можете использовать на разработанном сайте. Ваша задача провести анализ предоставленных вам плагинов и выбрать необходимые плагины. Обязательно установить и настроить плагины: социальных сетей, слайдера, спойлеры для скрытия части контента на странице, используя шорткоды, авторизации и регистрации. Плагины, не используемые в работе, должны быть удалены из проекта.

На страницах необходимо использовать спойлеры для скрытия части контента. Видимость текста скрытого текста осуществляется по нажатию на текст «ПОЛНОСТЬЮ» или кнопку с таким же названием.

Произвести разработку плагина «Цензор» для раздела «Напишите нам», который проверяет введенные сообщения от пользователя и заменяет слова: «козёл», «козел», «дурак» звездочками красного цвета.

# **2.3.2. Категория «Студенты»**

## **Модуль 1. Разработка шаблона сайта, создание собственной темы, ее развертывание и настройка**

Ваша задача, используя предоставленное программное обеспечение и предоставленный медиа-материал, создать, отредактировать и развернуть шаблон сайта записи на выбранные экскурсионные туры вашего региона разных групп (Туристические группы, Иностранные группы, Школьные экскурсии, Группы студентов, Индивидуальные туристы) на WordPress. Сайт «Маршруты будущего» должен позволить выбрать тур по определенным параметрам.

Допускается использование шаблонов сайтов, идущих в комплекте с рекомендованным программным обеспечением.

Необходимо разработать и настроить собственную тему записи на мероприятия, не допускается использование стандартной темы WordPress. Созданная тема должна быть адаптирована под мобильные устройства. Тема должна содержать все необходимые, базовые элементы и иметь собственное изображение и краткое описание. Тему необходимо разместить под именем Маршруты будущего [Номер участника].

В ходе выполнения конкурсного задания также необходимо разработать и настроить рекомендованные и собственные плагины.

На главной странице сайта «Маршруты будущего» должны быть представлены следующие разделы и содержание:

8. Логотип сайта «Маршруты будущего» с обязательным словесным элементом.

9. Главное меню в верхней части веб-страницы, включающее разделы: «Главная», «Туры», «Напишите нам», «Записаться», «Личный кабинет».

10. Блок со слайдером с бесконечной горизонтальной прокруткой и элементами управления.

11. Блоки с турами с фотографией предприятия, названием предприятия, кратким описанием отрасли, названием организатора, возможностью просмотра подробной информации о предприятии на другой странице по нажатию кнопки «Далее», кнопкой «Записаться».

12. Раздел сайдбара с экскурсиями, картой, последней новостью и календарем

13. Раздел Путешественнику с рекомендациями по посещению предприятий и кнопкой «Посмотреть», ведущей на страницу «Туры».

14. Footer с необходимой информацией согласно шаблону с обязательным элементом: «Маршруты будущего» © Copyright, 2024, разделом: «Подписаться на нас» и иконками социальных сетей (VK, Telegram, RuTube).

Используя плагин, из рекомендованных, добавить ссылки на социальные сети: «Поделиться в соц. сетях»:

RuTube - [http://www.RuTube.com](http://www.youtube.com/)

Telegram - [http://www. Telegram](http://www.youtube.com/).com

ВКонтакте: - https://vk.com

Установить ссылки "поделиться" в соц. сетях.

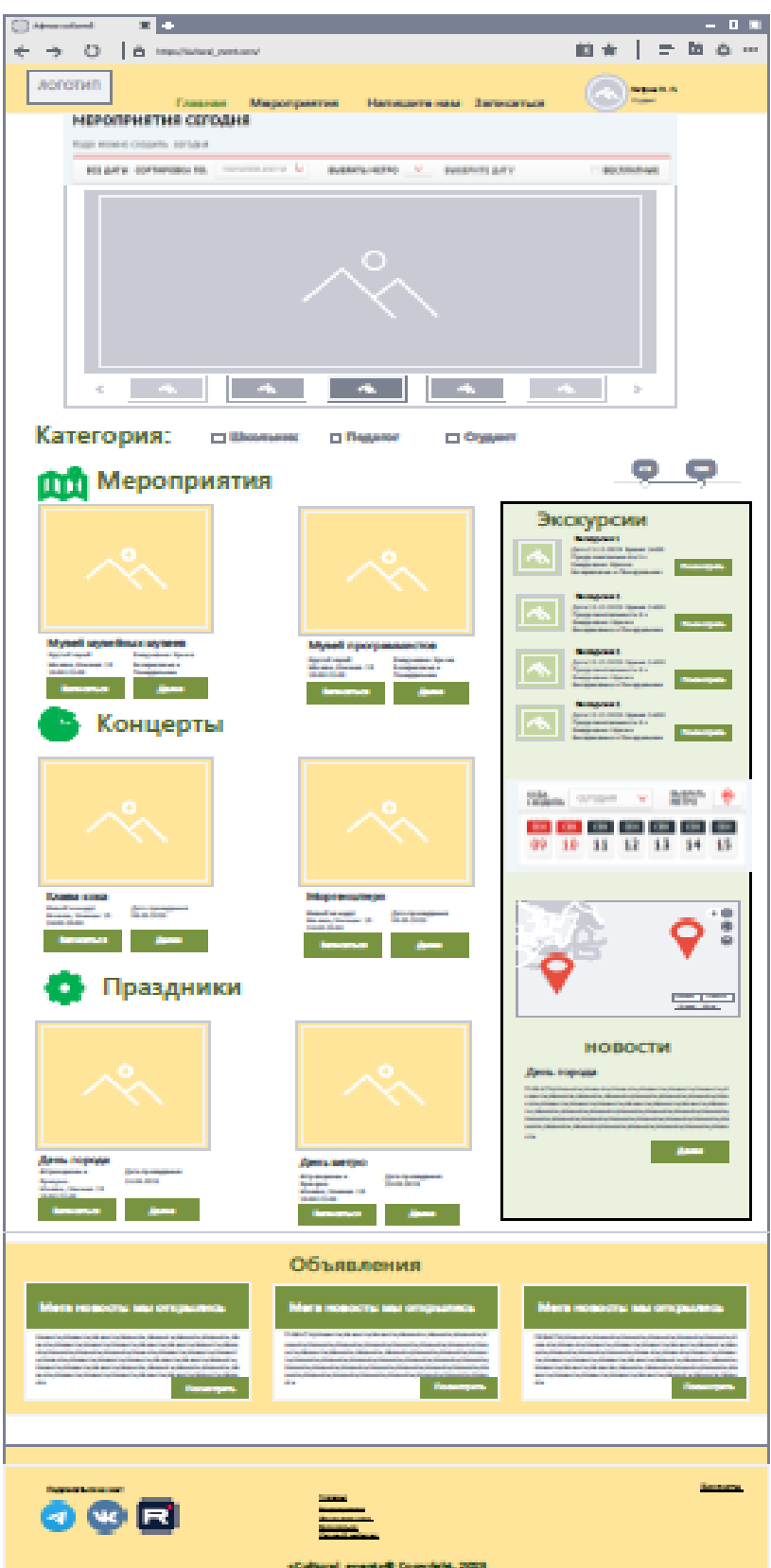

Ниже представлены социальные сети и их цвета, которые необходимо использовать в проекте.

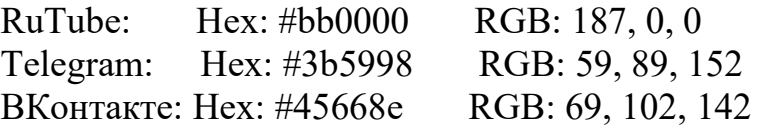

Разработанный шаблон сайта с главной страницей прилагается.

Разработанный шаблон сайта с главной страницей прилагается.

На сайте должен быть реализован интерфейс личного кабинета пользователя с выбранными турами (экскурсиями). А таже реализована возможность:

- 1. Добавление объекта (тура, экскурсии).
- 2. Изменение объекта (тура, экскурсии).
- 3. Удаление объекта (тура, экскурсии).

## Дополнительные требования:

1. На разработанном сайте должна быть предусмотрена система всплывающих подсказок клиенту.

2. В разделе «Напишите нам» должна располагаться форма для отправки сообщения с полями:

- a. Имя:
- b. Адрес электронной почты:
- c. Номер телефона:
- d. Отзыв.

3. В разделе «Туры» отображаются сведения о предприятии, которые содержат 1) Название предприятия 2) Изображение 4) Краткое описание производственных процессов 5) Названия и изображения 2-3 объектов предприятия 6) Адрес предприятия 7) Дата и время экскурсии 8) Продолжительность 9) Кнопка «Выбрать».

- 4. В разделе «Туры» должно быть размещено не менее 4 предприятий.
- 5. В разработанном коде должны иметься комментарии разработчика.

6. В разделе «Записаться» отображаются предприятия, которые выбрал пользователь со всей информацией по данному направлению, и кнопка «Подтвердить».

7. Сайт должен предусматривать фильтр предприятий по видам групп, у которых есть доступ для посещения.

8. Неразработанные страницы отображаются как: 404 «Страница в разработке».

9. Загрузка картинок и новых элементов меню в разработанной теме производится из меню администратора WordPress.

10. Логотип WordPress на странице входа на страницу администрирования должен быть заменён на логотип сайта.

11. Слайдер должен содержать не менее 5 картинок, управляться по элементам управления и иметь круговую прокрутку.

12. Имеется не менее одной полностью разработанной страницы «Туры». Остальные страницы имеют запись: 404 «Страница в разработке».

13. На страницах необходимо использовать спойлеры для скрытия части контента на странице, используя шорткоды. Видимость текста скрытого текста осуществляется по нажатию на, текст «ПОЛНОСТЬЮ» или кнопку с таким же названием.

# НЕОБХОДИМЫЕ ДАННЫЕ

В директории «media» лежат файлы для выполнения задачи, а именно:

- Версия WordPress
- Плагины WordPress
- Текст контента
- Изображения

Базовые элементы сайта:

Учетная запись пользователя – Prom\_tur Password – 12345 БД сайта - Prom\_tur Password DB – 12345 Администратор сайта - adminru Password WP – 12345

## **Модуль 2. Настройка дополнительных плагинов и разработка собственного плагина. Разработка клиентской части сайта (frontend)**

В директории «media» лежат рекомендованные плагины WordPress, которые вы можете использовать на разработанном сайте. Ваша задача провести анализ предоставленных вам плагинов и выбрать необходимые плагины. Обязательно установить и настроить плагины: социальных сетей, слайдера, спойлеры для скрытия части контента на странице, используя шорткоды, авторизации и регистрации. Плагины, не используемые в работе, должны быть удалены из проекта.

На страницах необходимо использовать спойлеры для скрытия части контента. Видимость текста скрытого текста осуществляется по нажатию на текст «ПОЛНОСТЬЮ» или кнопку с таким же названием.

Разработка плагинов.

Произвести разработку плагина «Цензор» для раздела «Напишите нам», который проверяет введенные сообщения от пользователя и заменяет слова: «козёл», «козел», «дурак» звездочками красного цвета.

Произвести разработку плагина для WordPress, показанного на рисунке, который будет содержать функции:

- 1. Возможность добавления на страницу "Регистрация" формы регистрации.
- 2. Возможность добавления на страницу "Вход" формы авторизации.
- 3. Занесение данных зарегистрированных пользователей в базу данных.
- 4. Переадресация после регистрации пользователя на страницу "Вход". Форма регистрации должна содержать следующие поля:
	- Имя пользователя
	- Логин
	- Email
	- Изображение для профиля (Изображение для профиля имеет возможность загрузить картинку, но без загрузки его в базу данных)
	- Пароль
- Подтверждение пароля
- 2. Вход в профиль пользователя не производится.
- 3. База данных имеет следующие поля:
	- id
	- username
	- login
	- email
	- password (с проверкой правильности ввода)
	- avatar (avatar null)
- 4. Название плагина Plugin-form.
- 5. Вся работа плагина осуществляется с помощью одного файла
- 6. База данных плагина отделена от БД сайта.

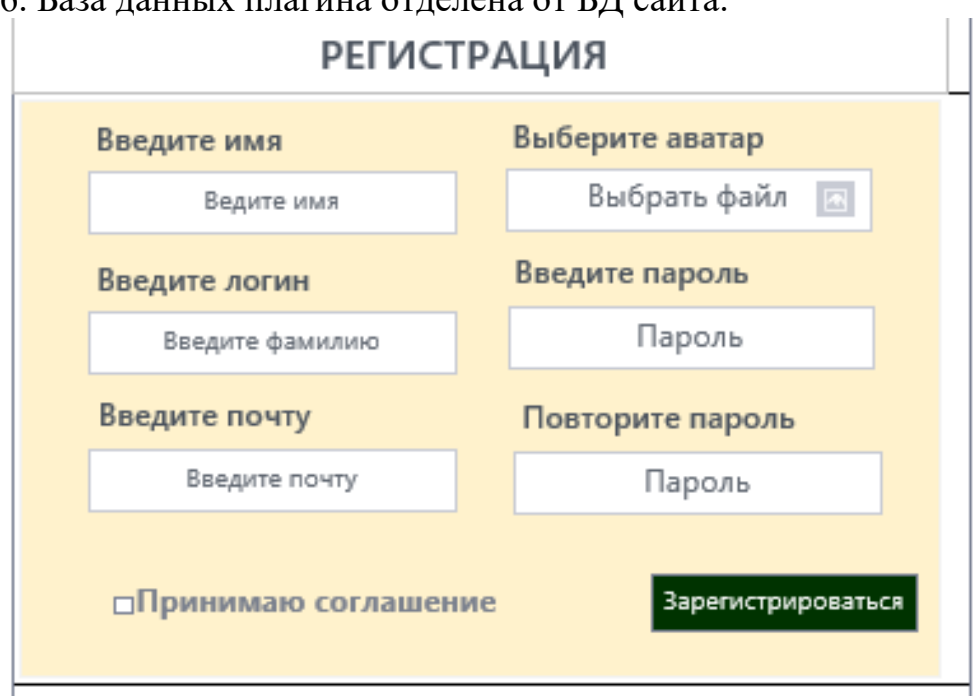

## **2.3.2. Категория «Специалисты»**

## **Модуль 1. Разработка шаблона сайта, создание собственной темы, ее развертывание и настройка**

Ваша задача, используя предоставленное программное обеспечение и предоставленный медиа-материал, создать, отредактировать и развернуть шаблон сайта записи на выбранные экскурсионные туры вашего региона разных групп (Туристические группы, Иностранные группы, Школьные экскурсии, Группы студентов, Индивидуальные туристы) на WordPress. Сайт «Маршруты будущего» должен позволить выбрать тур по определенным параметрам.

Допускается использование шаблонов сайтов, идущих в комплекте с рекомендованным программным обеспечением.

Необходимо разработать и настроить собственную тему записи на мероприятия, не допускается использование стандартной темы WordPress. Созданная тема должна быть адаптирована под мобильные устройства. Тема должна содержать все необходимые, базовые элементы и иметь собственное изображение и краткое описание. Тему необходимо разместить под именем Маршруты будущего [Номер участника].

В ходе выполнения конкурсного задания также необходимо разработать и настроить рекомендованные и собственные плагины.

На главной странице сайта «Маршруты будущего» должны быть представлены следующие разделы и содержание:

1. Логотип сайта «Маршруты будущего» с обязательным словесным элементом.

2. Главное меню в верхней части веб-страницы, включающее разделы: «Главная», «Туры», «Напишите нам», «Записаться», «Личный кабинет».

3. Блок со слайдером с бесконечной горизонтальной прокруткой и элементами управления.

4. Блоки с турами с фотографией предприятия, названием предприятия, кратким описанием отрасли, названием организатора, возможностью просмотра подробной информации о предприятии на другой странице по нажатию кнопки «Далее», кнопкой «Записаться».

5. Раздел Путешественнику с рекомендациями по посещению предприятий и кнопкой «Посмотреть», ведущей на страницу «Туры».

6. Раздел сайдбара с экскурсиями, картой, последней новостью и календарем. Карта с динамическими маяками.

7. Footer с необходимой информацией согласно шаблону с обязательным элементом: «Маршруты будущего» © Copyright, 2024, разделом: «Подписаться на нас» и иконками социальных сетей (VK, Telegram, RuTube).

Используя плагин, из рекомендованных, добавить ссылки на социальные сети: «Поделиться в соц. сетях»:

RuTube - [http://www.RuTube.com](http://www.youtube.com/)

Telegram - [http://www. Telegram](http://www.youtube.com/).com

ВКонтакте: - https://vk.com

Установить ссылки "поделиться" в соц. сетях.

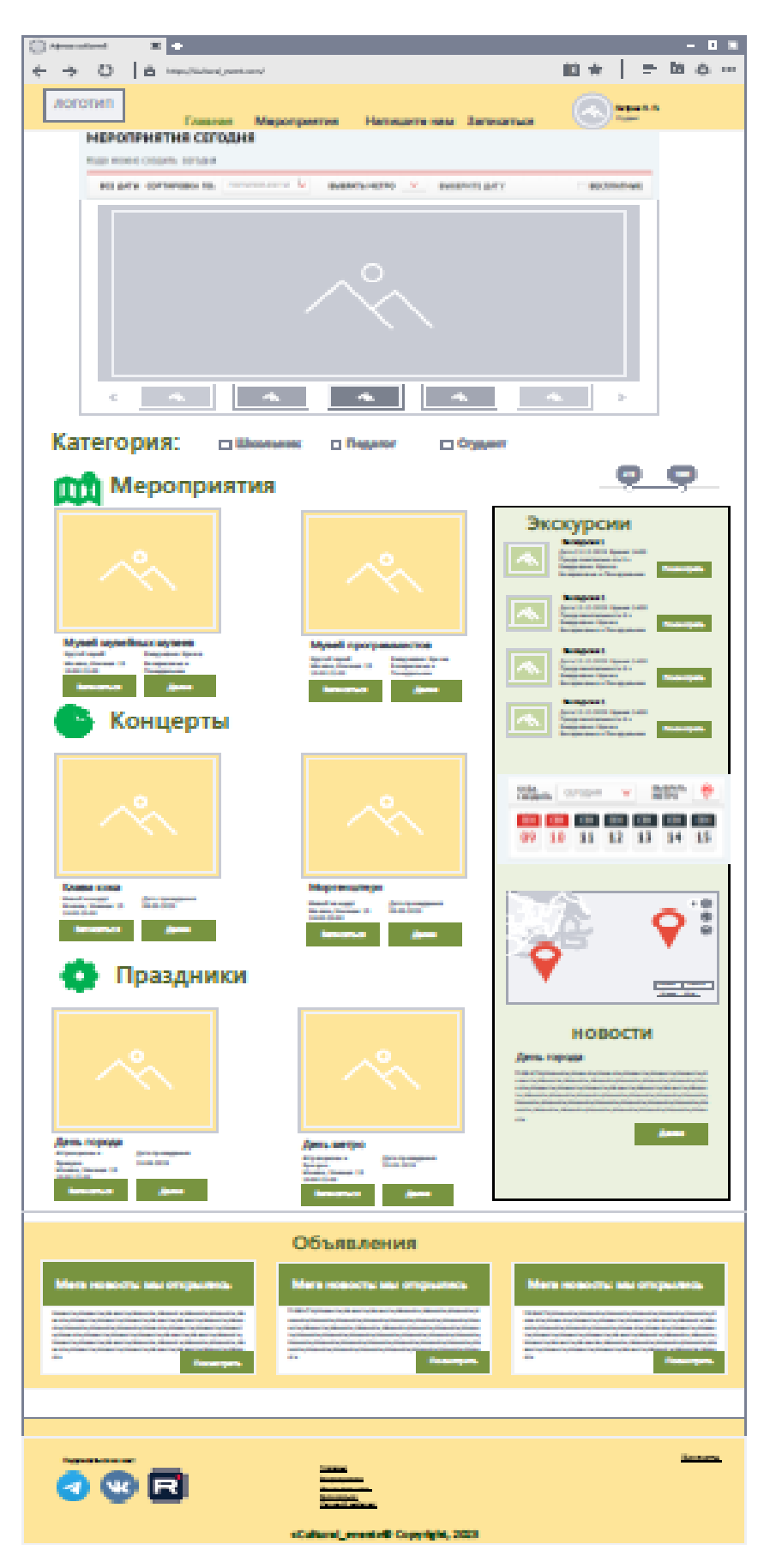

Ниже представлены социальные сети и их цвета, которые необходимо использовать в проекте.<br>RuTube: Hex: #bb0000

RGB: 187, 0, 0

Telegram: Hex: #3b5998 RGB: 59, 89, 152 ВКонтакте: Hex: #45668e RGB: 69, 102, 142 Разработанный шаблон сайта с главной страницей прилагается.

#### Дополнительные требования:

Разработанный шаблон сайта с главной страницей прилагается.

На сайте должен быть реализован интерфейс личного кабинета пользователя с выбранными предприятиями. А также реализована возможность администратора:

1. Добавление предприятий.

2. Изменение предприятий.

3. Удаление предприятий.

Дополнительные требования:

1. На разработанном сайте должна быть предусмотрена система всплывающих подсказок клиенту.

2. В разделе «Напишите нам» должна располагаться форма для отправки сообщения с полями:

e. Имя:

- f. Адрес электронной почты:
- g. Номер телефона:
- h. Отзыв.

3. В разделе «Туры» отображаются сведения о предприятии, которые содержат 1) Название предприятия 2) Изображение 4) Краткое описание производственных процессов 5) Названия и изображения 2-3 объектов предприятия 6) Адрес предприятия 7) Дата и время экскурсии 8) Продолжительность 9) Кнопка «Выбрать».

4. В разделе «Туры» должно быть размещено не менее 4 предприятий.

5. В разработанном коде должны иметься комментарии разработчика.

6. В разделе «Записаться» отображаются предприятия, которые выбрал пользователь со всей информацией по данному направлению, и кнопка «Подтвердить».

7. Сайт должен предусматривать фильтр предприятий по видам групп, у которых есть доступ для посещения.

8. Неразработанные страницы отображаются как: 404 «Страница в разработке».

9. Загрузка картинок и новых элементов меню в разработанной теме производится из меню администратора WordPress.

10. Логотип WordPress на странице входа на страницу администрирования должен быть заменён на логотип сайта.

11. Слайдер должен содержать не менее 5 картинок, управляться по элементам управления и иметь круговую прокрутку.

12. Имеется не менее одной полностью разработанной страницы «Туры». Остальные страницы имеют запись: 404 «Страница в разработке».

13. На страницах необходимо использовать спойлеры для скрытия части контента на странице, используя шорткоды. Видимость текста скрытого текста осуществляется по нажатию на текст «ПОЛНОСТЬЮ» или кнопку с таким же названием.

#### НЕОБХОДИМЫЕ ДАННЫЕ

В директории «media» лежат файлы для выполнения задачи, а именно:

- Версия WordPress
- Плагины WordPress
- Текст контента
- Изображения

Базовые элементы сайта:

Учетная запись пользователя – Prom\_tur Password – 12345 БД сайта - Prom\_tur Password DB – 12345 Администратор сайта - adminru Password WP – 12345

# **Модуль 2. Настройка дополнительных плагинов и разработка собственного плагина. Разработка клиентской части сайта (frontend). Настройка и редактирование профиля, создание таблиц экскурсий**

В директории «media» лежат рекомендованные плагины WordPress, которые вы можете использовать на разработанном сайте. Ваша задача провести анализ предоставленных вам плагинов и выбрать необходимые плагины. Обязательно установить и настроить плагины: социальных сетей, слайдера, спойлеры для скрытия части контента на странице, используя шорткоды, авторизации и регистрации. Плагины, не используемые в работе, должны быть удалены из проекта.

На страницах необходимо использовать спойлеры для скрытия части контента. Видимость текста скрытого текста осуществляется по нажатию на, текст «ПОЛНОСТЬЮ» или кнопку с таким же названием.

Разработка плагинов.

Произвести разработку плагина «Цензор» для раздела «Напишите нам», который проверяет введенные сообщения от пользователя и заменяет слова: «козёл», «козел», «дурак» звездочками красного цвета.

Произвести разработку плагина для WordPress показанный на рисунке, который будет содержать функции:

- 1. Регистрацию пользователя;
- 2. Авторизацию пользователя;
- 3. Возможность восстановить доступ к учетной записи, с помощью почты в случае, если пользователь забыл пароль (код доступа отправляется на почту);
- 4. При каждой авторизации пользователя, запрашивать код доступа, для аутентификации пользователя, который присылается ему на почту;
- 5. Создать валидацию полей в каждой форме, со следующими правилами (валидация происходит на стороне сервера):
	- Все поля обязательны;
	- E-mail уникальный для каждого пользователя, при регистрации;
	- Проверка паролей на совпадения, при регистрации и изменении пароля;
	- Пароль минимум 8 символов, должен содержать минимум одну заглавную и прописную буквы и цифры;
- 6. Добавить возможность для пользователя выйти из учетной записи.
- 1. Содержание формы регистрации:
	- Username (поле ввода);
	- Email;
	- Password:
	- Password\_confirm.
- 2. Содержание формы авторизации:
	- Email;
	- Password.
- 3. Содержание формы восстановления пароля:
	- Email.
- 4. Содержание формы изменения пароля:
	- Reset password confirm.

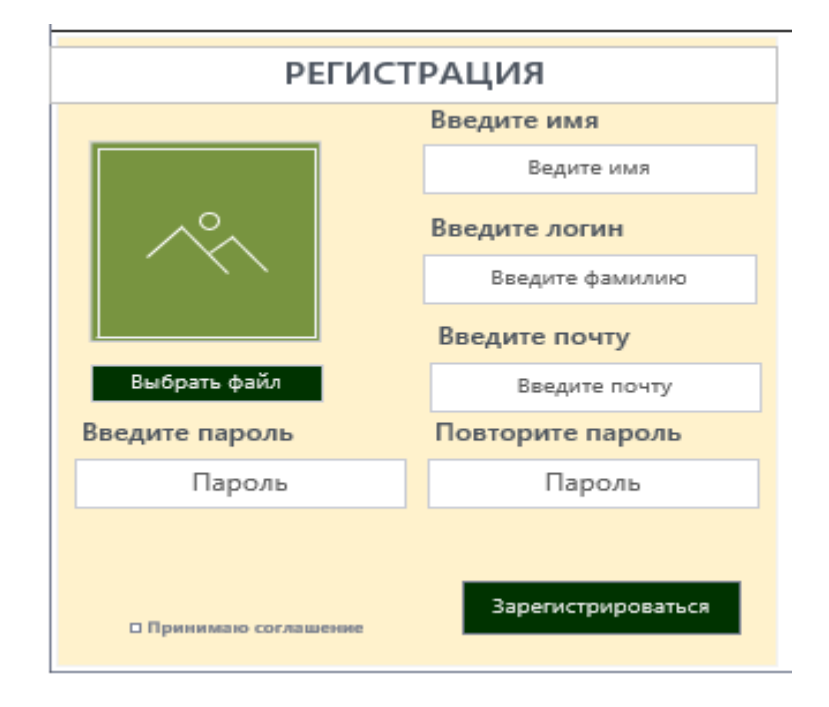

5. Допускается добавление дополнительных полей в формах регистрации, но все указанные поля выше обязательно должны быть в формах

#### **Особые указания:**

Если участник конкурса не выполняет требования техники безопасности, подвергает опасности себя или других конкурсантов, такой участник может быть отстранен от участия в конкурсе.

Все стандартные темы в CMS должны быть удалены.

Версию WordPress и плагины допускается использовать из тех, что идут в комплекте с заданием и размещены в медиафайлах.

Перед началом соревнований участникам будет предоставлена возможность настроить программы (в том числе связь между веб-сервером и СУБД) и окружение.

Участниками конкурса, допускается использование редакторов кода с плагинами и расширениями, ускоряющими разработку, такими как Emmet, Jade и т.п.

Конкурсное задание должно выполняться по модулям. Оценка также происходит по модулям.

Выполнение задания производится поэтапно. При выполнении 1 модуля доступ в сеть Интернет для участников должен быть блокирован.

## **Используемые при разработке технологии:**

CMS WordPress 6.1.1 и выше

Open Server Panel 5.4.Х -5.4.3

Bootstrap v3.3 -3.4, Bootstrap v4.0-4.6, Bootstrap v5.1

Visual Studio 2019-2022

Библиотека Zeal (CSS, HTML ,PHP, JavaScript, JQuery, JQuery UI, MySQL, Yii, Laravel, Python 2, Python 3, WordPress, Bootstrap 4, Bootstrap 5, Angular, Angular JS, VueJS, Less, NodeJs, Apache HTTP Server, Django, Emmet, React, Sass, Docker, TypeScript)

Текстовые редакторы: Notepad++ 7, Sublime Text 4, Visual Studio Code (c плагинами: All Autocomplete, Auto Close Tag, Auto Complete Tag, Auto Rename, Tag Code Runner, JavaScript (ES6) code snippets, Live Server, Multiple clipboards for VSCode, Sass, Easy Less, Theme - Oceanic Next (опционально), vscode-icons, WordPress Snippets), WebStorm, Adobe Dreamweaver 2016-2022 (на усмотрение организаторов при наличии лицензии).

Вспомогательные программы: Adobe Photoshop 2016-2022, ColorMania, MS Word, Google Chrome, Yandex

Допускается использовать любую из следующих комбинаций языков и фреймворков к ним: Python + Django, Node.js + Express, PHP + Yii, AngularJS.

## **2.4. 20% изменение конкурсного задания.**

Допускается внесение изменений в запросы, их последовательность, структуру, а также в элементы, не меняющие логическую структуру задания.

#### **2.5. Критерии оценки выполнения задания.**

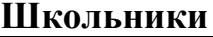

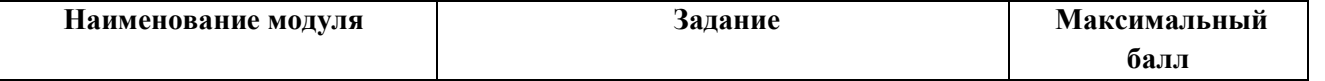

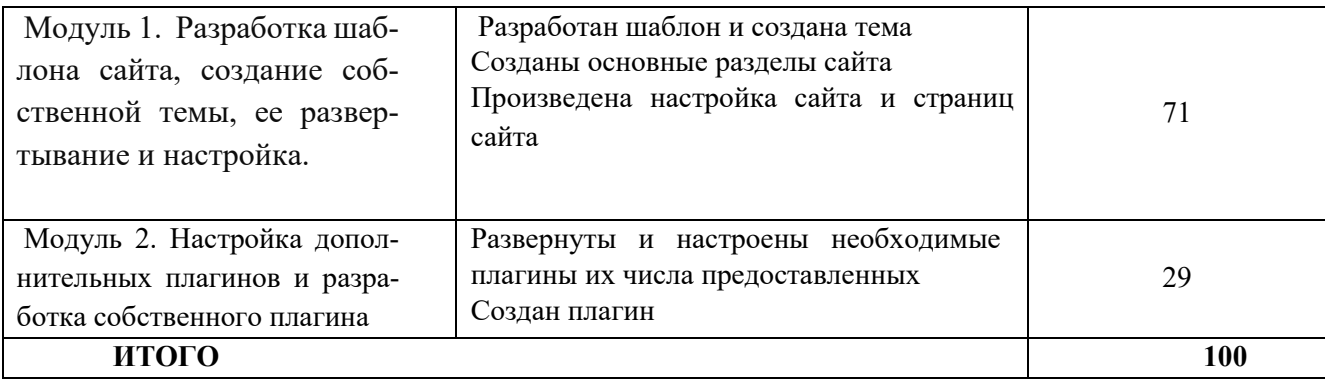

## **Студенты**

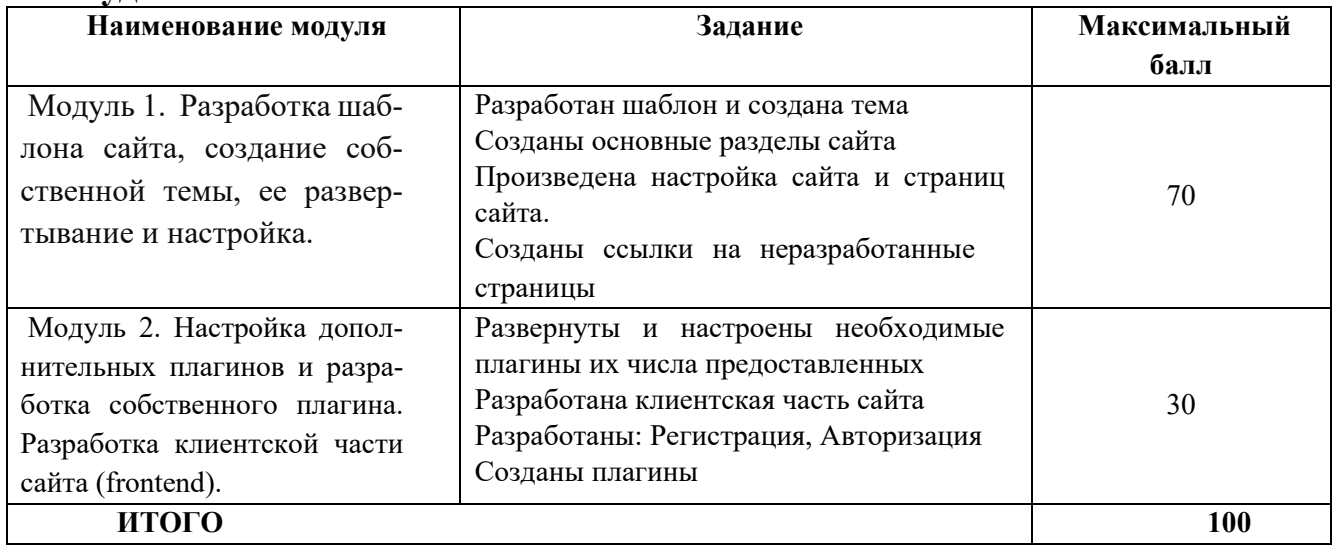

## **Специалисты**

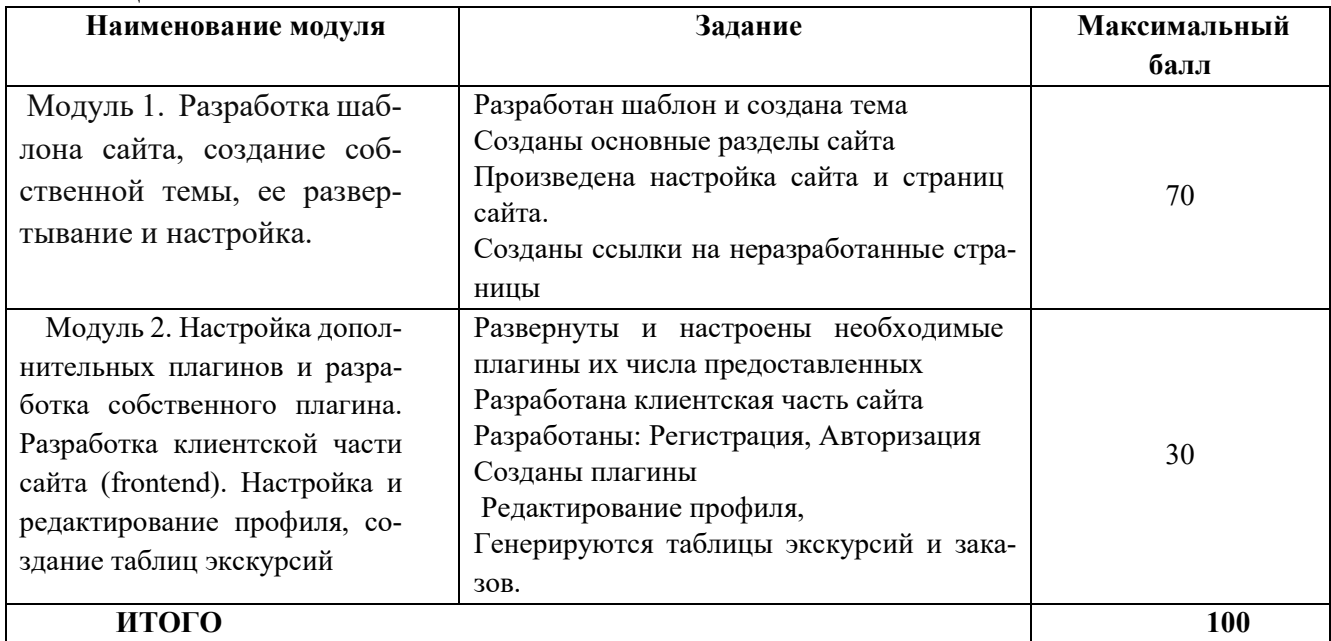

# **2.5.1. Категория «Школьники»**

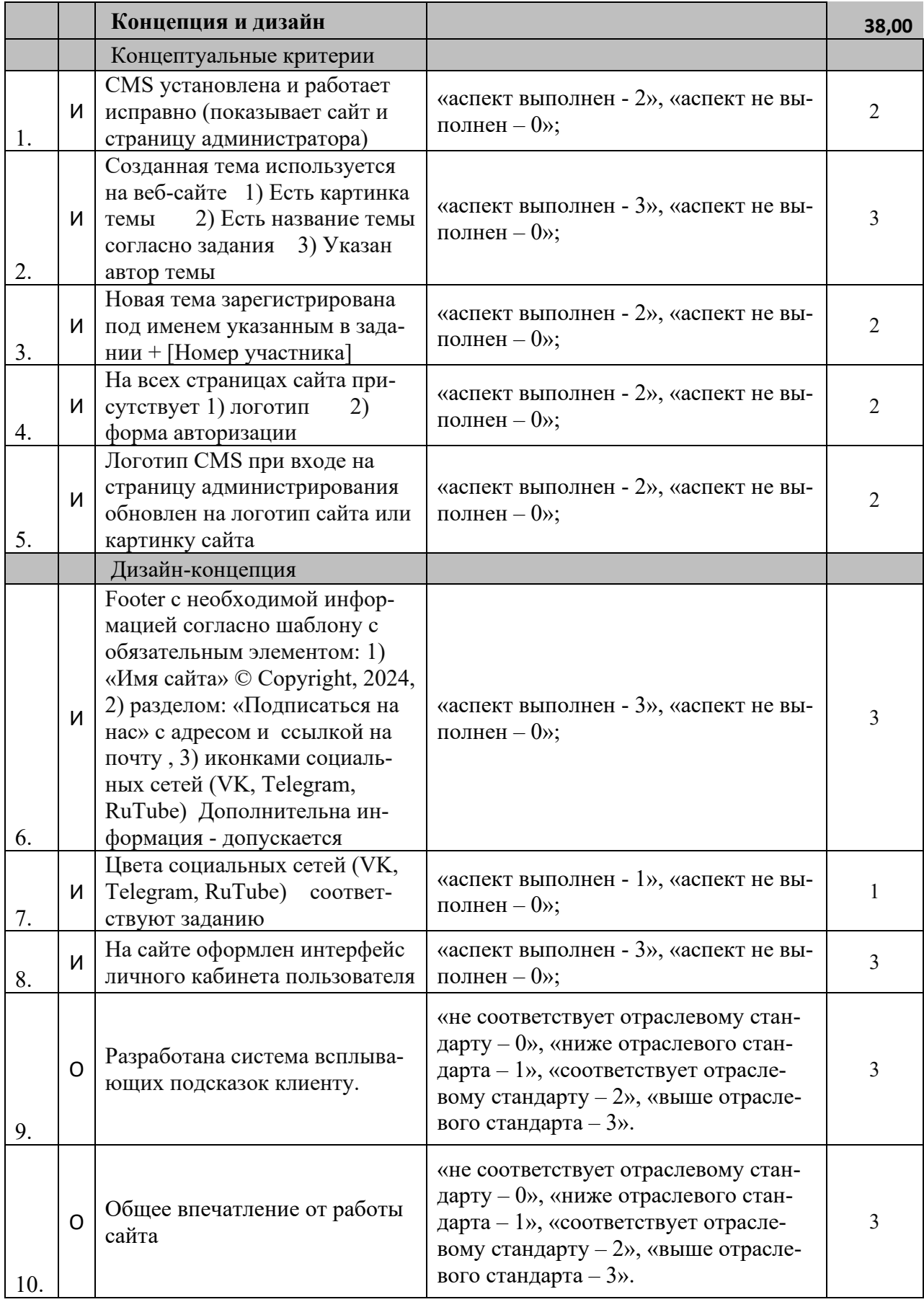

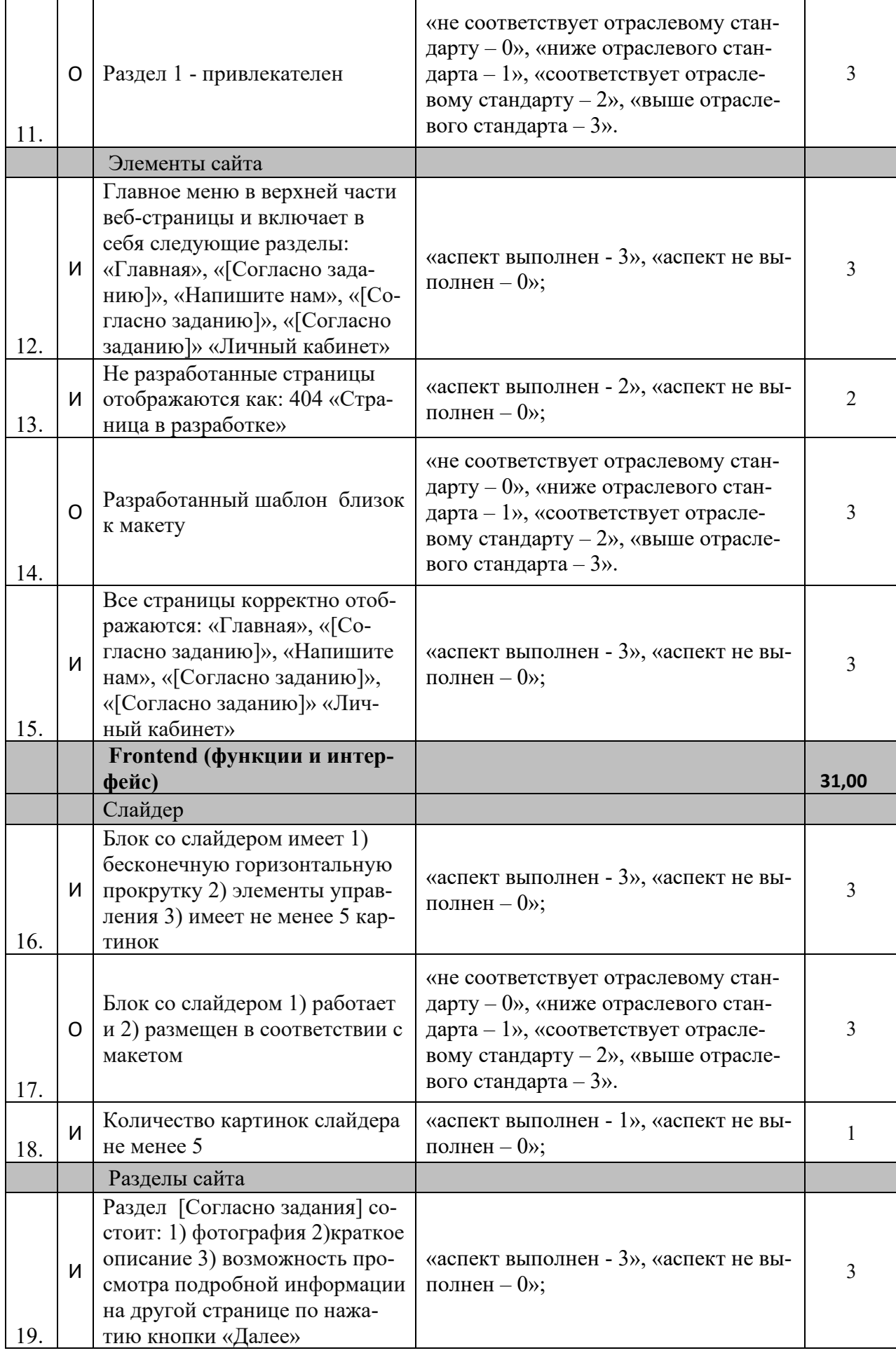

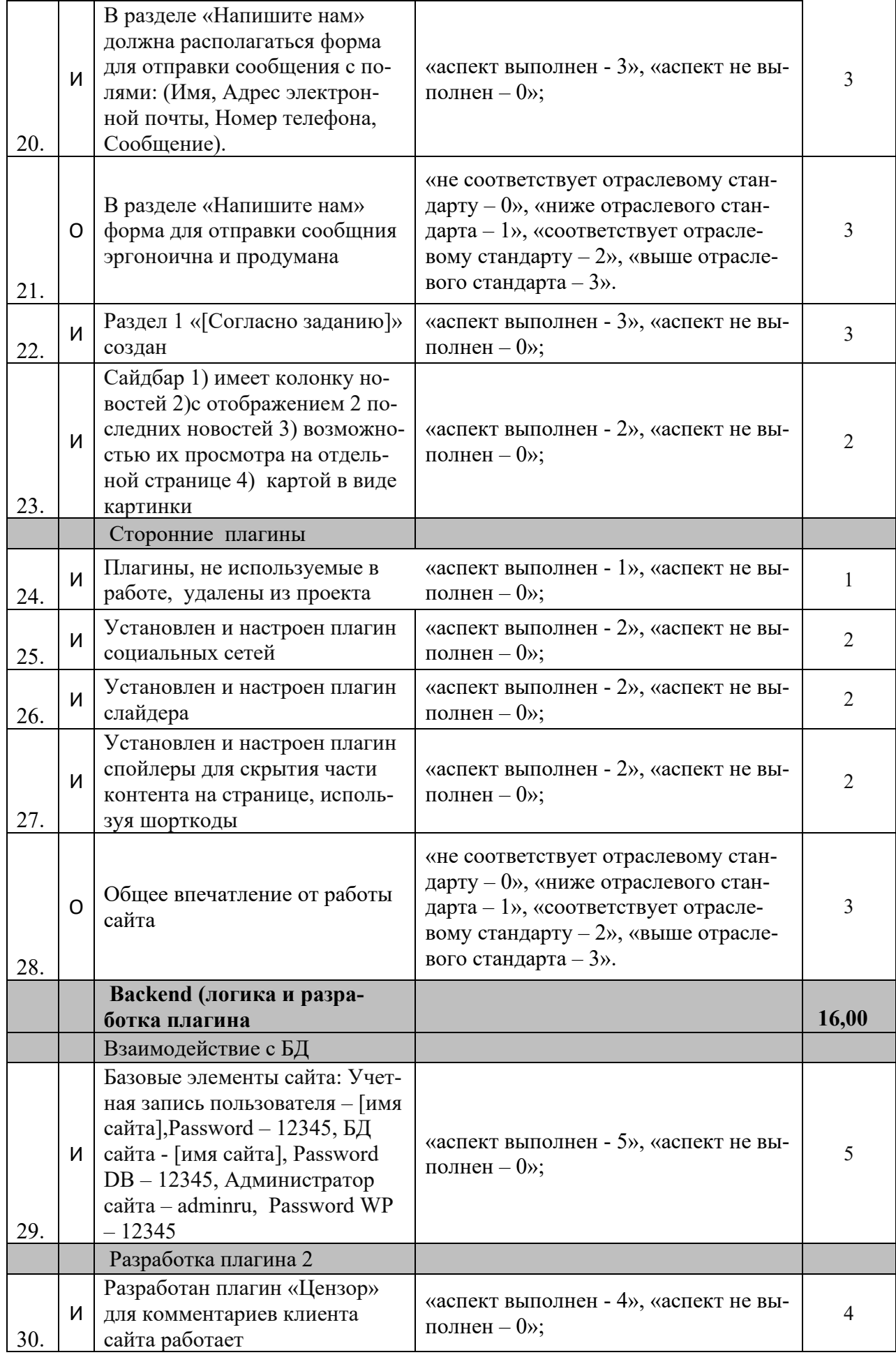

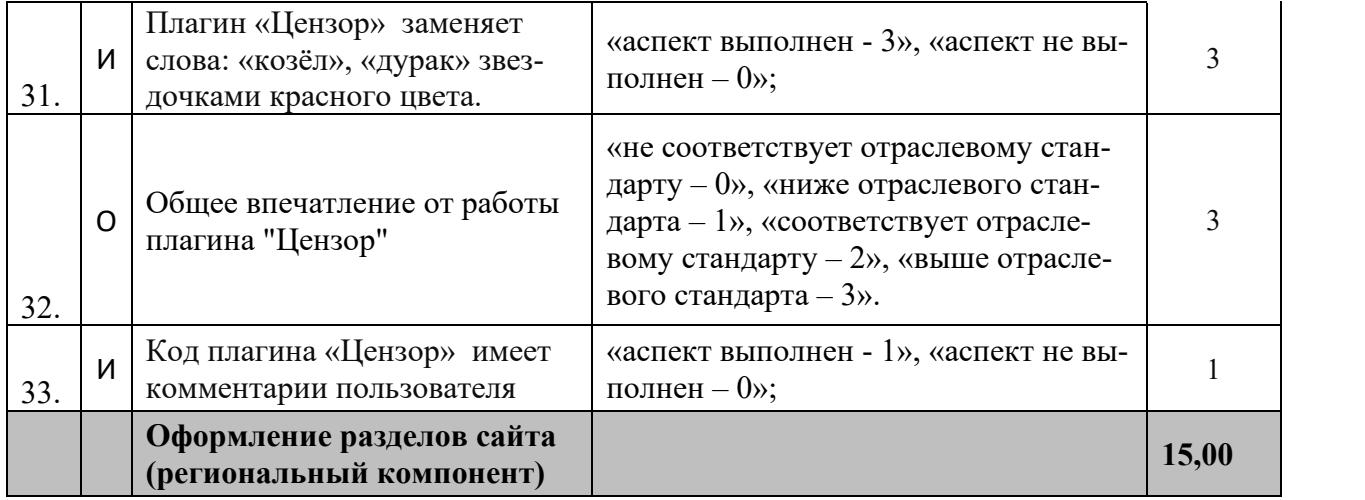

# **2.5.2. Категория «Студенты»**

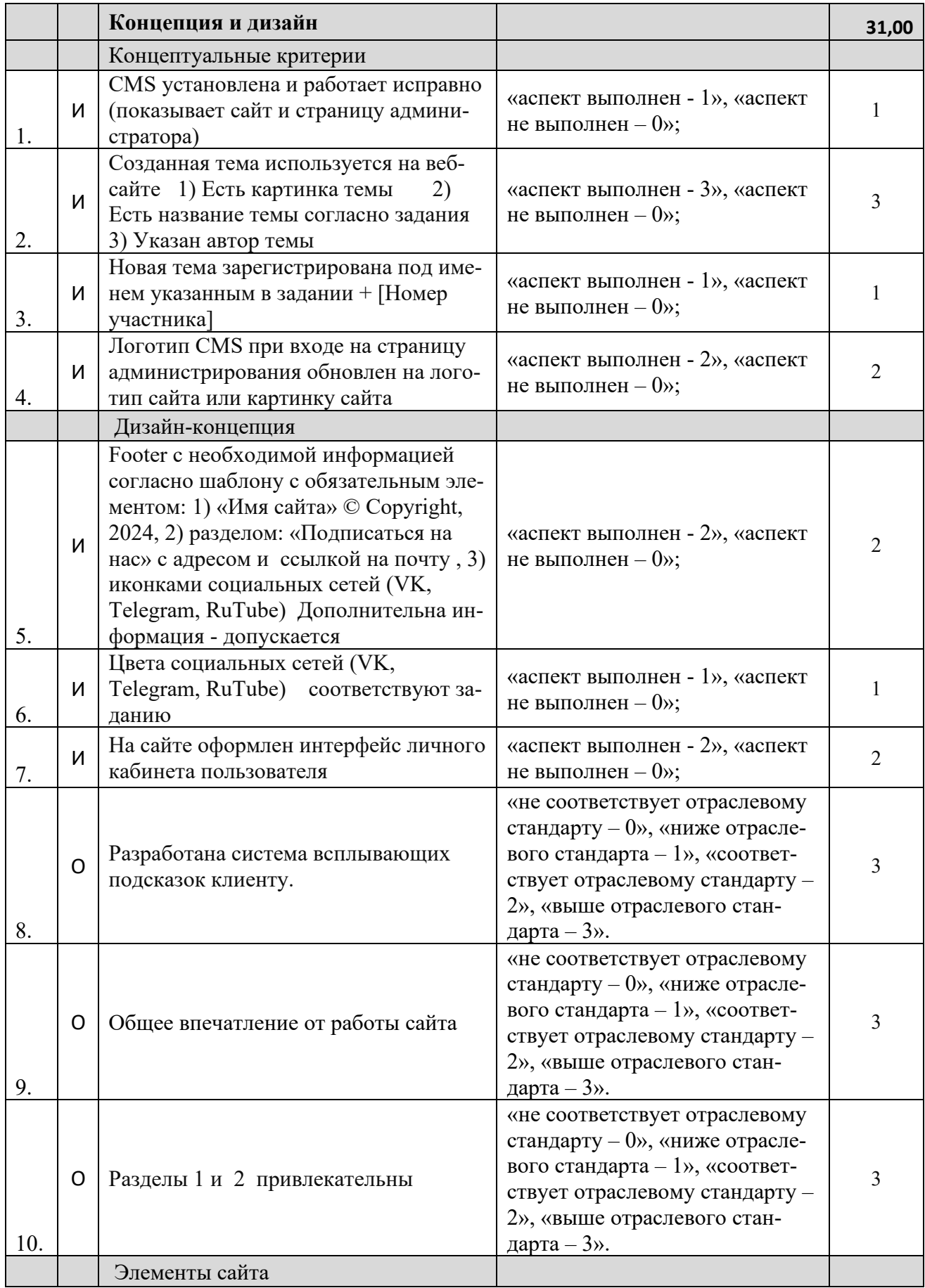

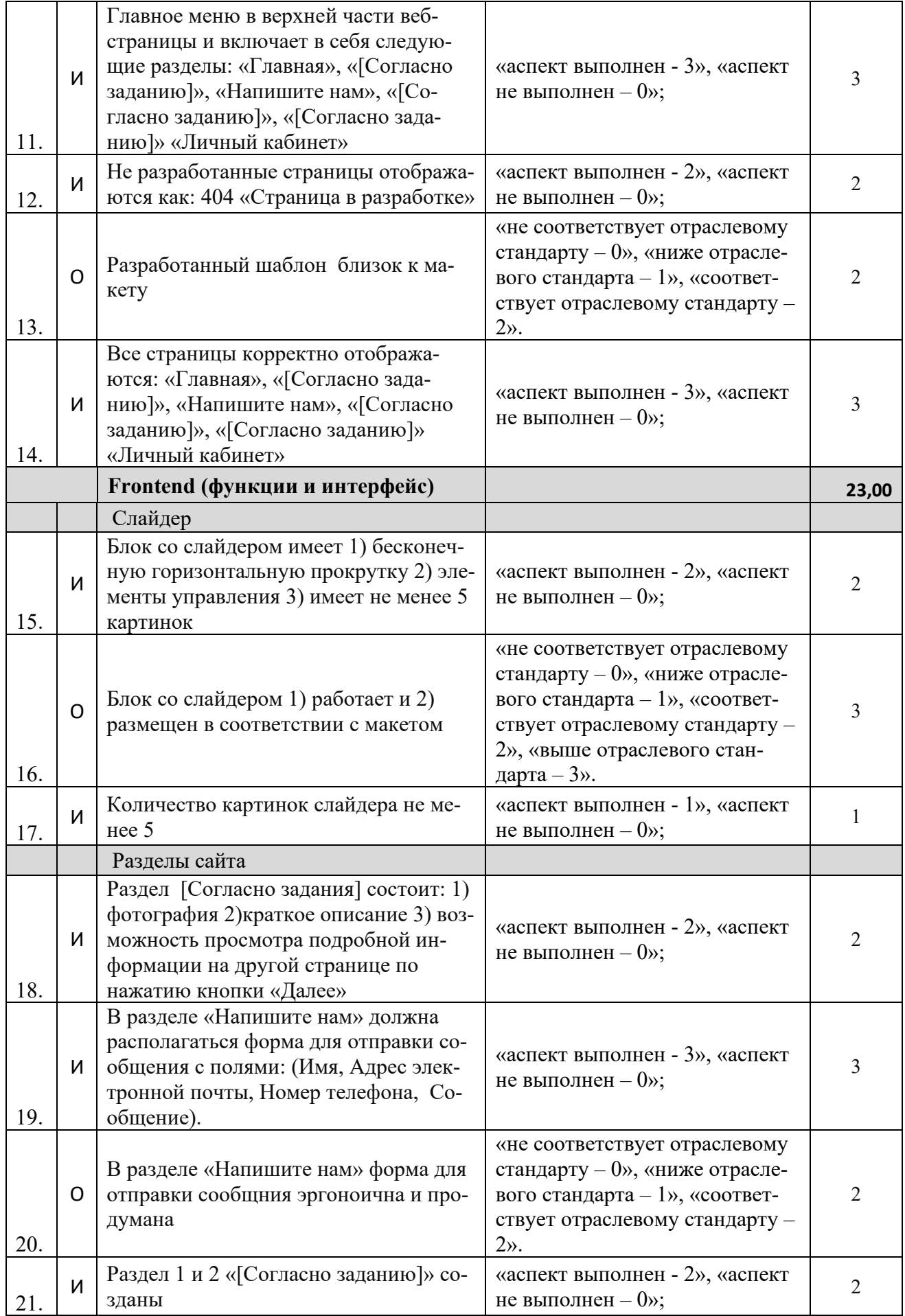

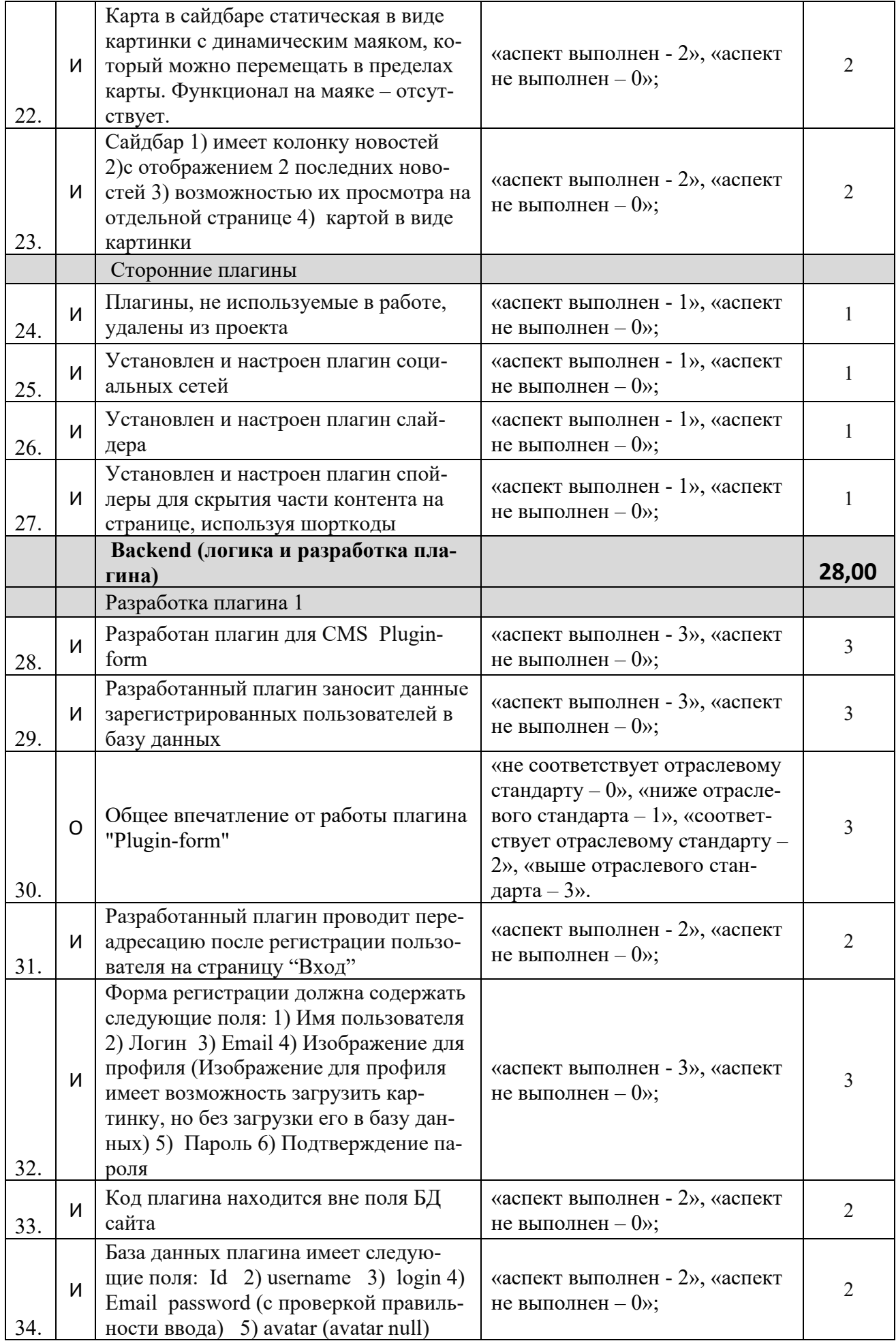

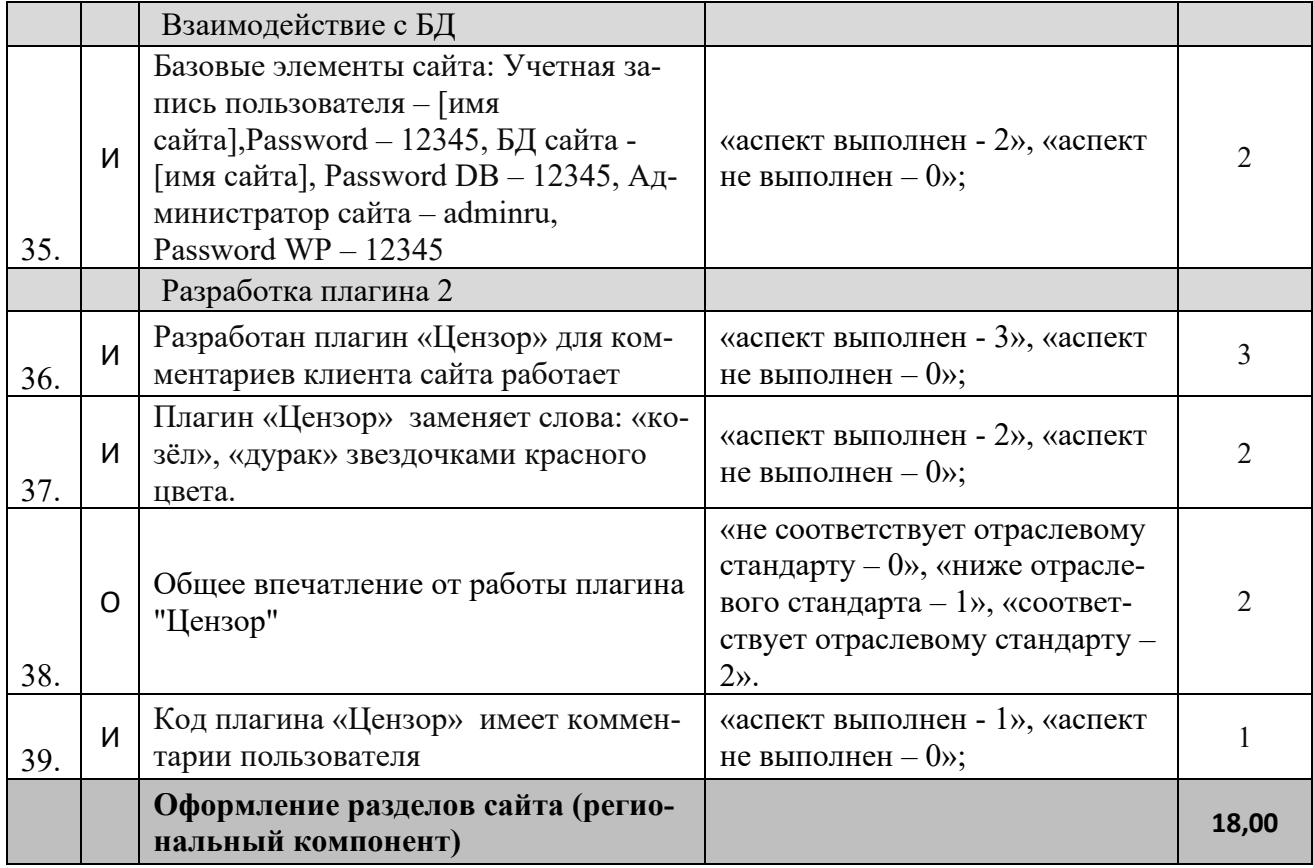

# **2.5.3. Категория «Специалисты»**

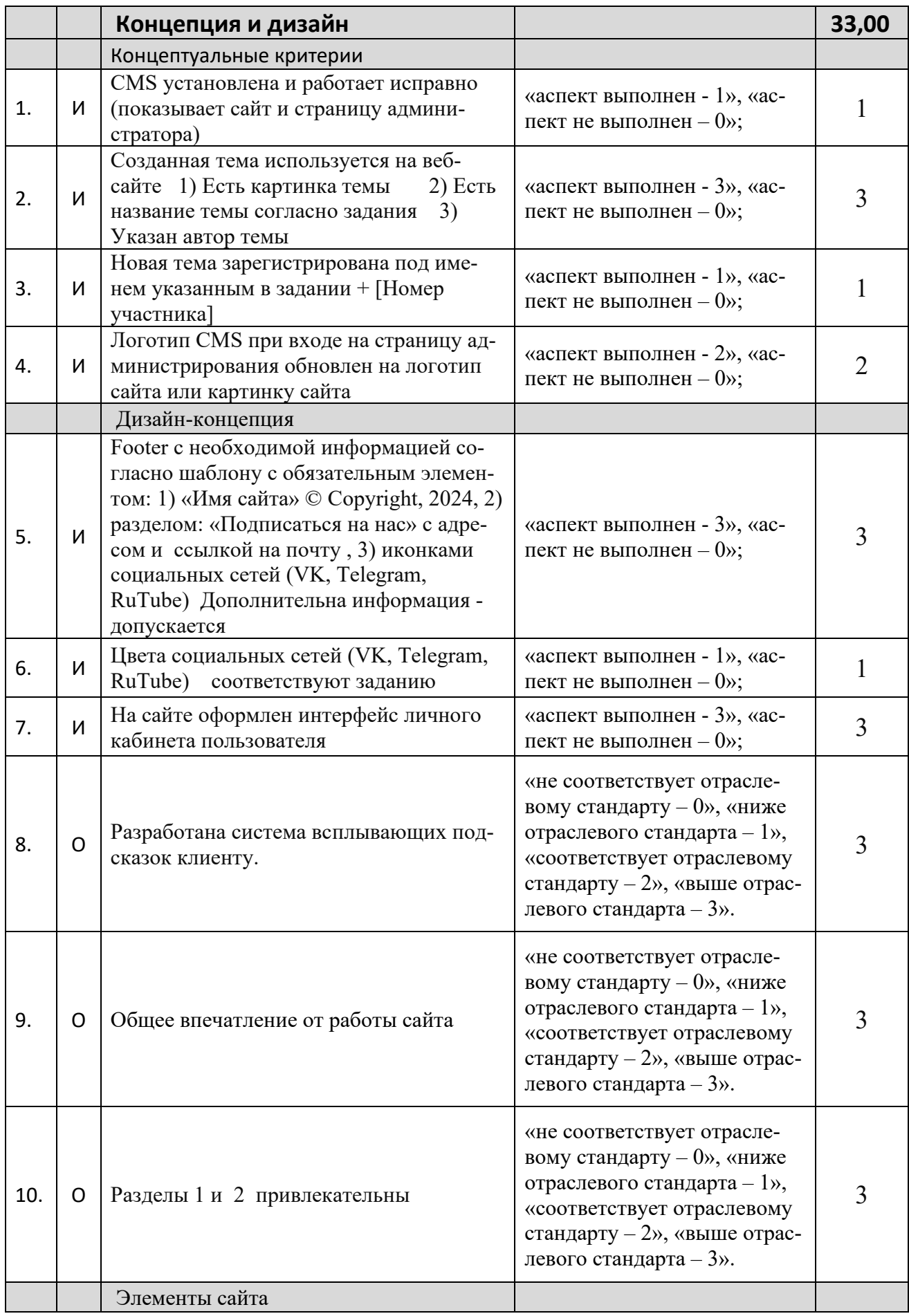

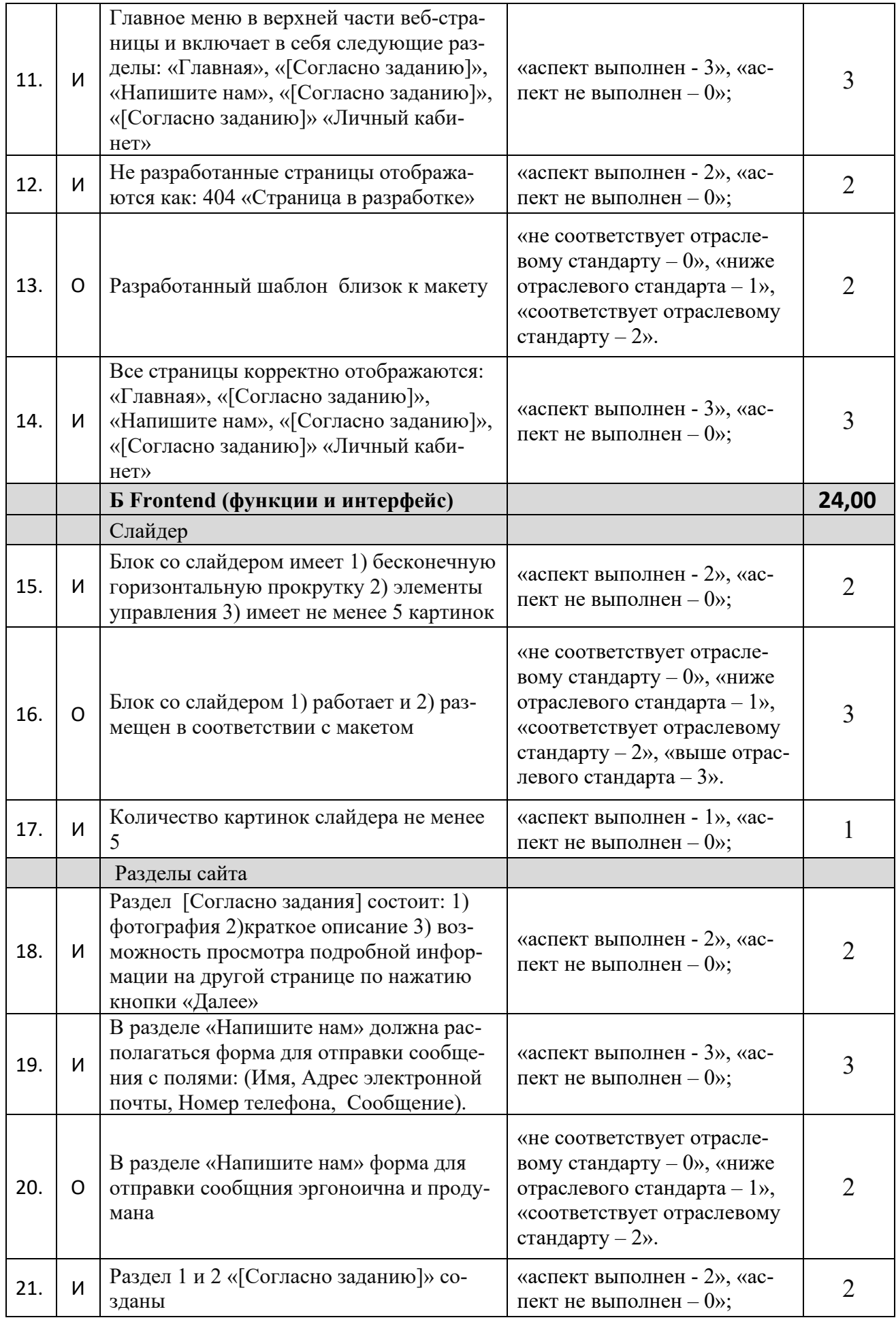

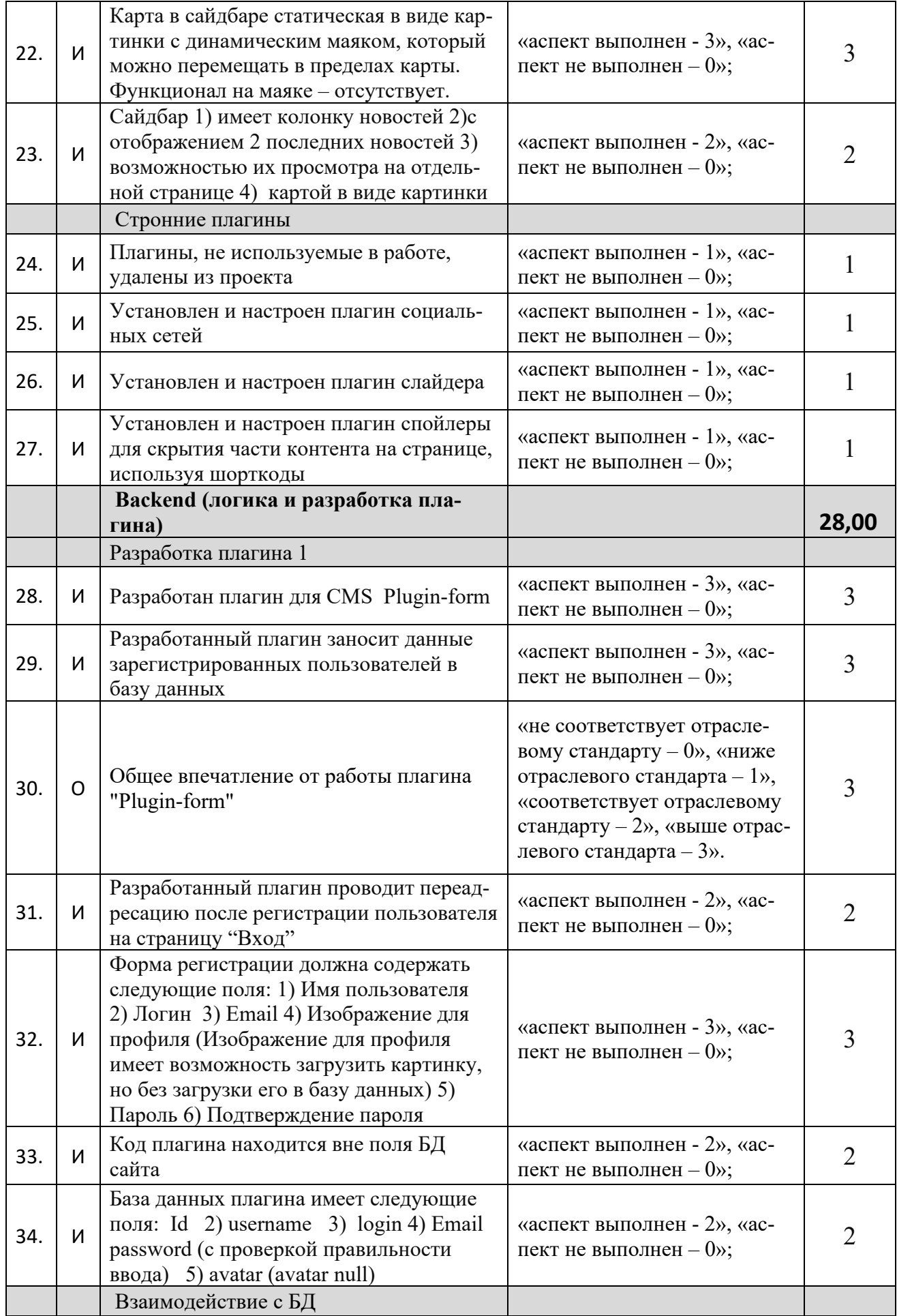

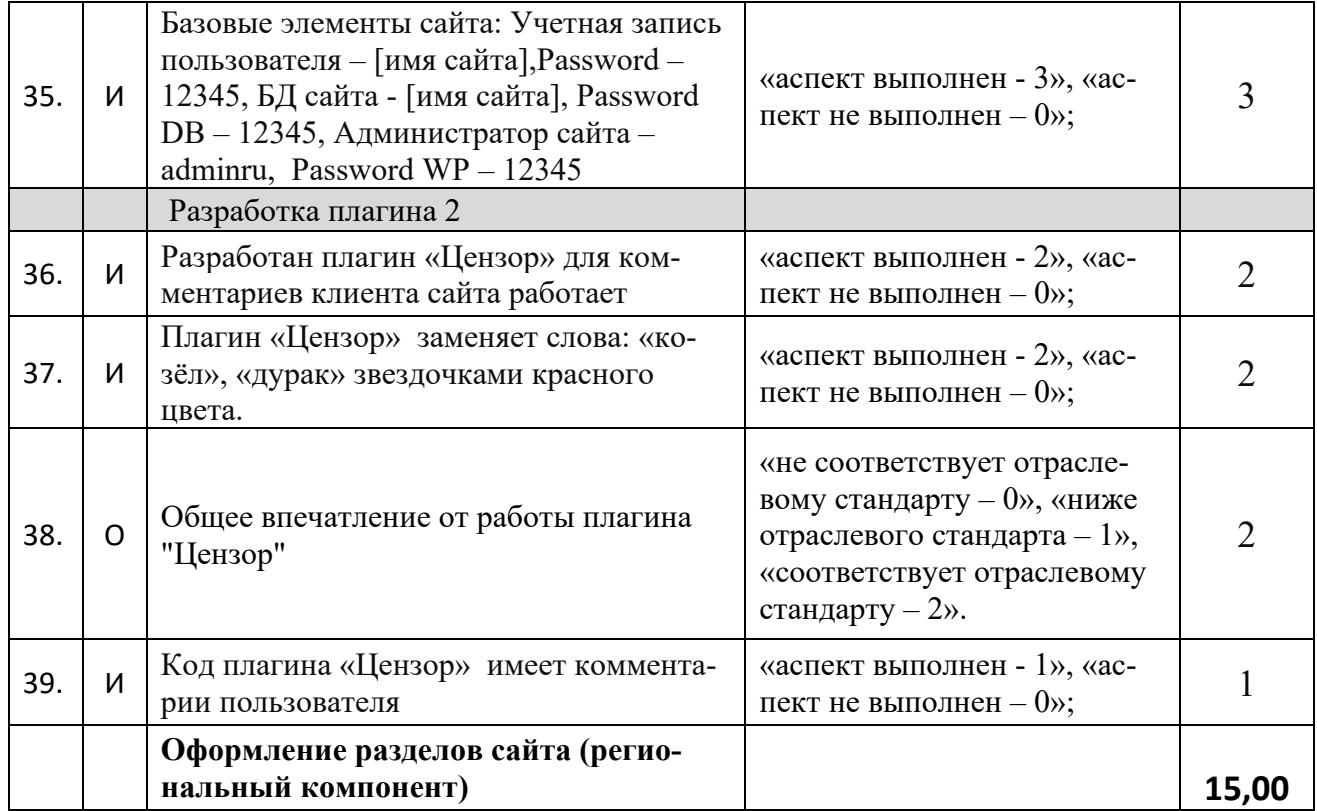

**3.Перечень используемого оборудования, инструментов и расходных материалов.** 

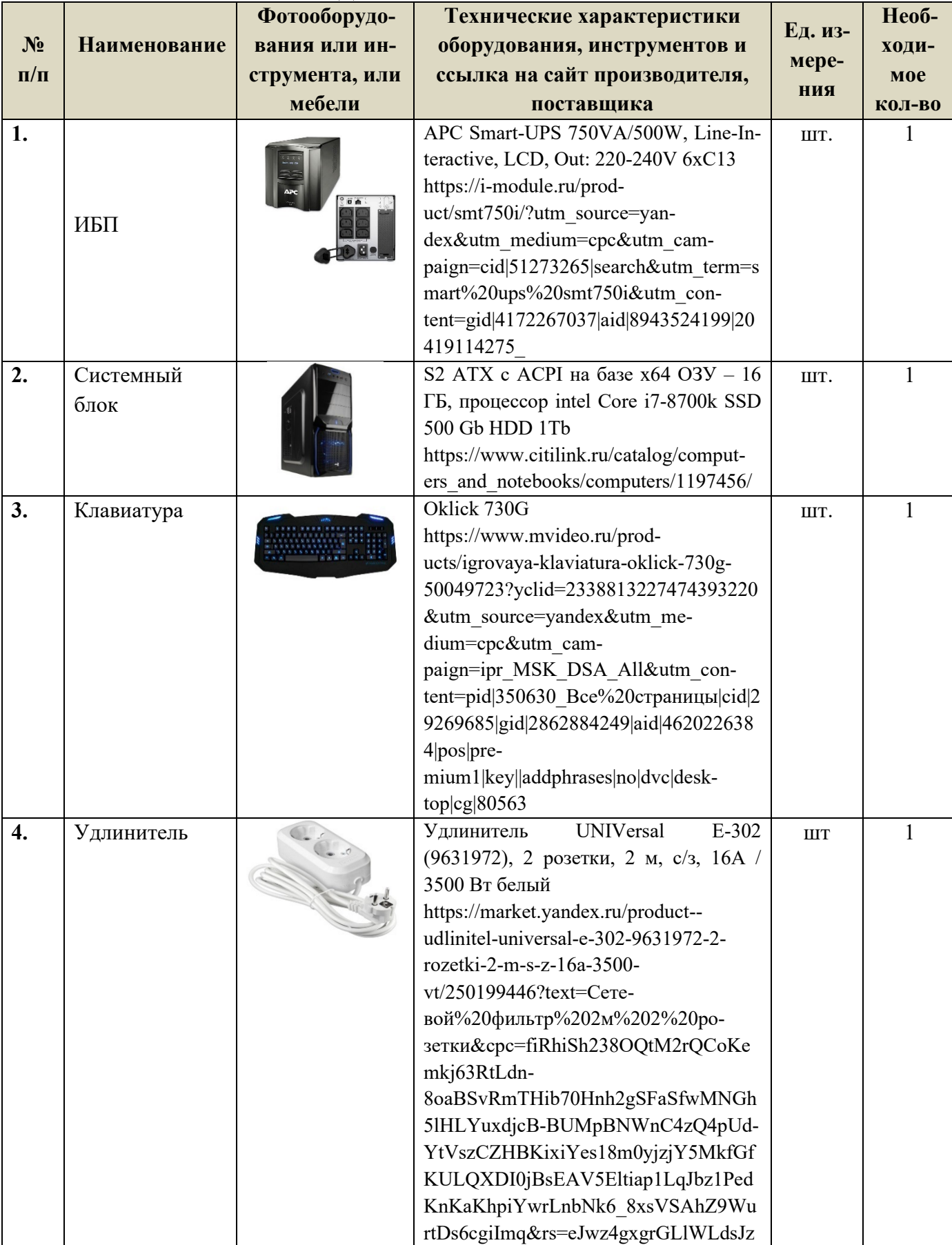

# **ПЕРЕЧЕНЬ ОБОРУДОВАНИЯ НА 1-ГО УЧАСТНИКА**

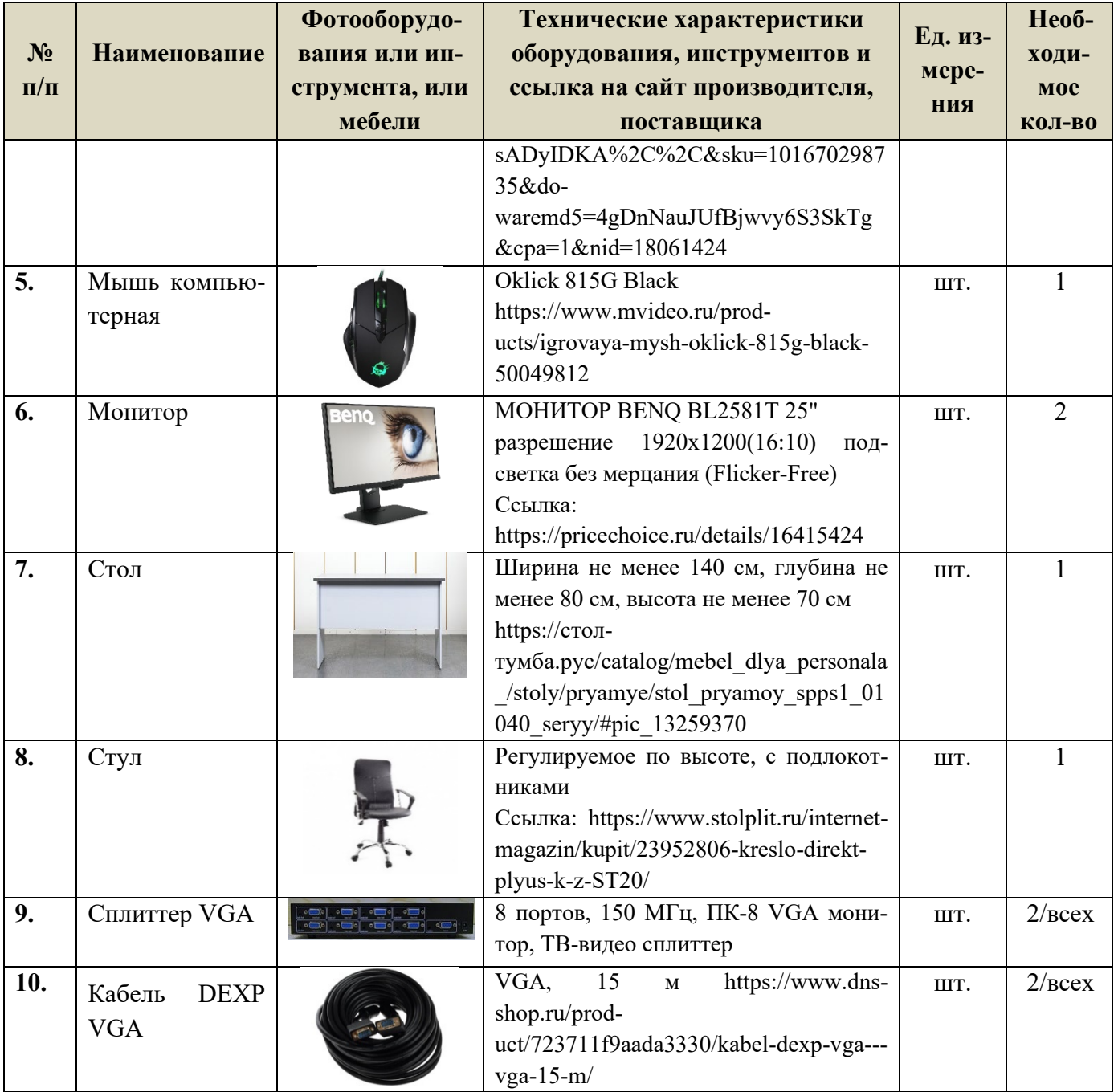

# **ПЕРЕЧЕНЬ РАСХОДНЫХ МАТЕРИАЛОВ НА 1 УЧАСТНИКА**

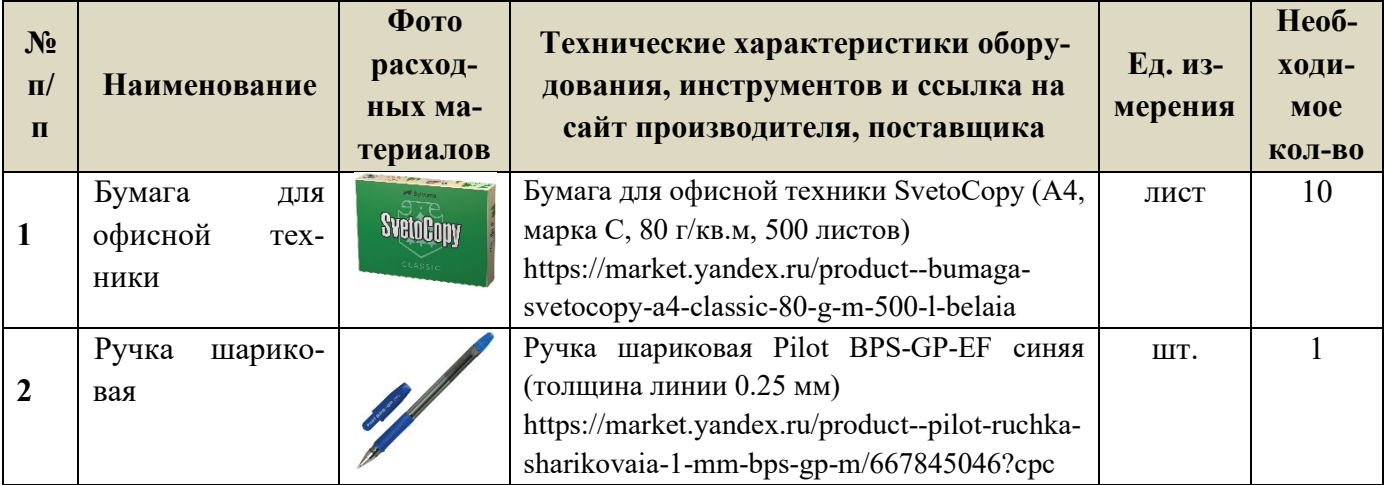

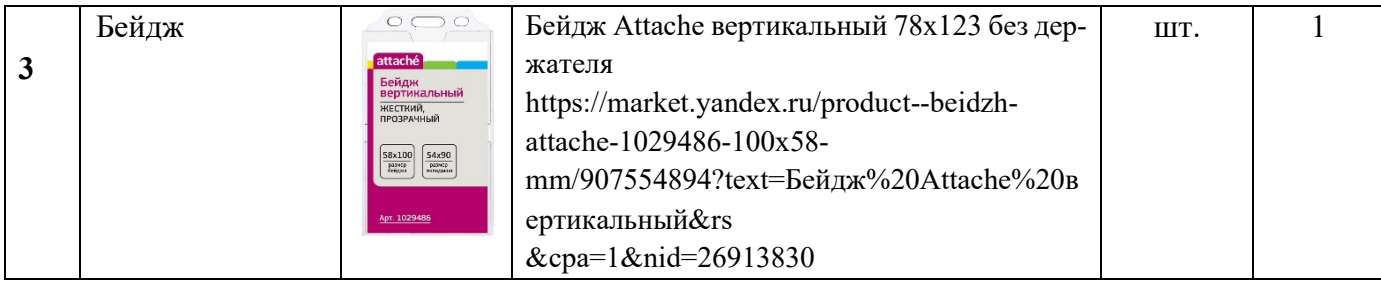

#### **ПЕРЕЧЕНЬ ПРОГРАММНОГО ОБЕСПЕЧЕНИЯ НА 1-ГО УЧАСТНИКА**

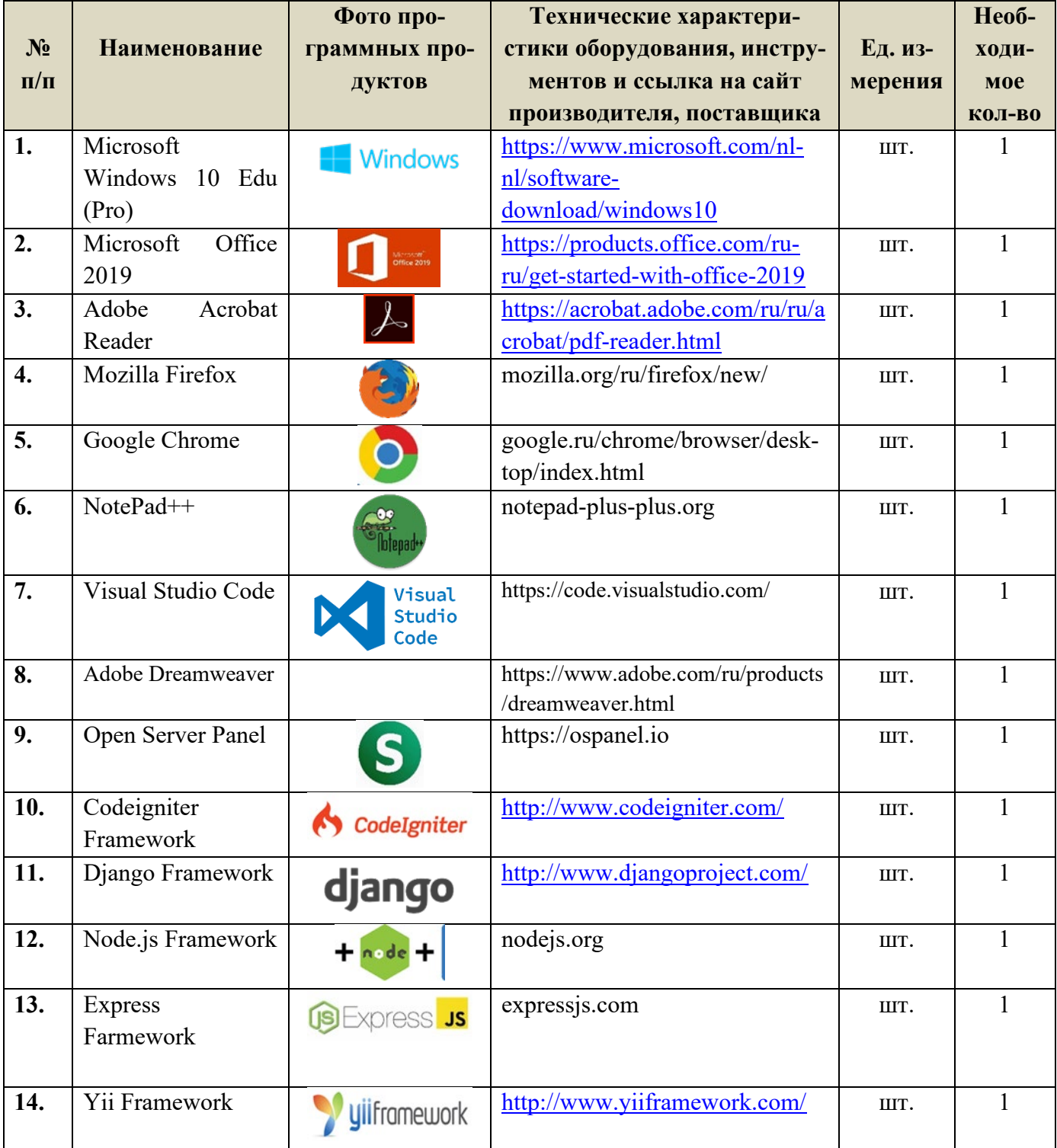

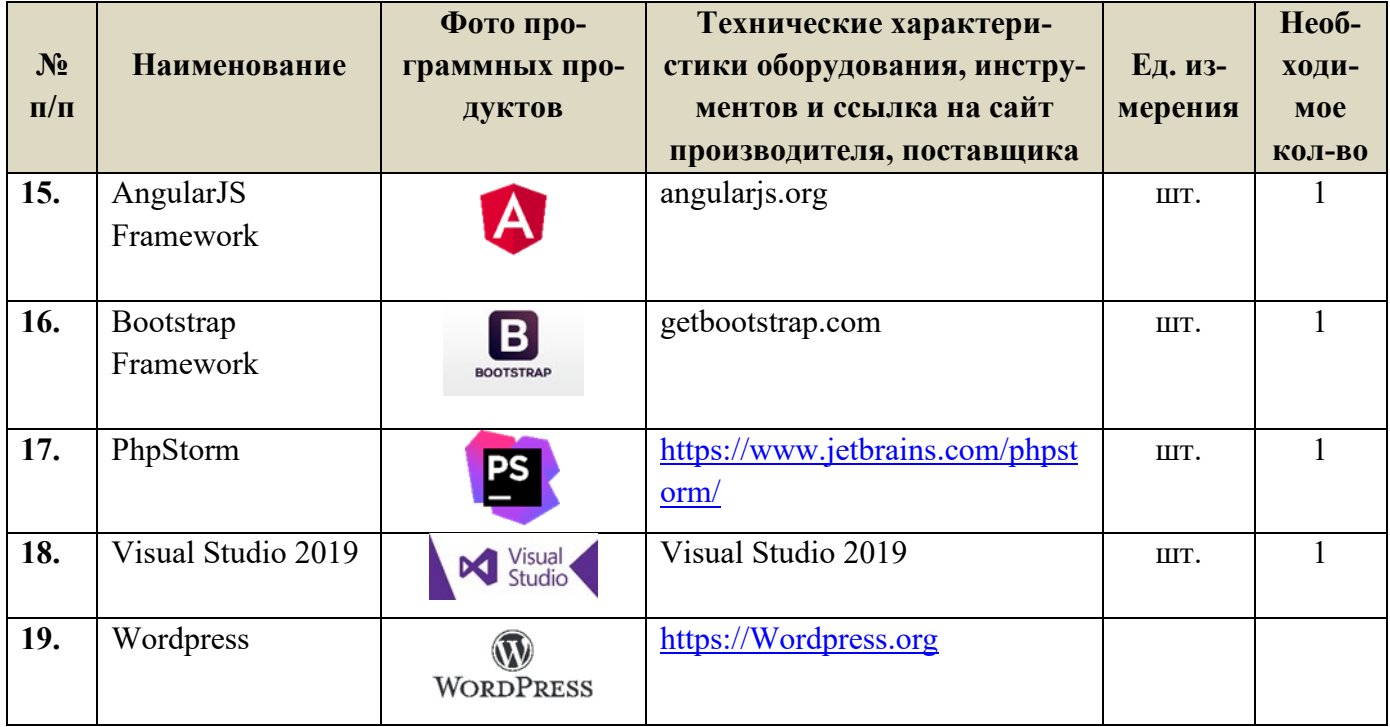

#### **РАСХОДНЫЕ МАТЕРИАЛЫ, ОБОРУДОВАНИЕ И ИНСТРУМЕНТЫ, КОТОРЫЕ УЧАСТНИКИ МОГУТ ИМЕТЬ ПРИ СЕБЕ**

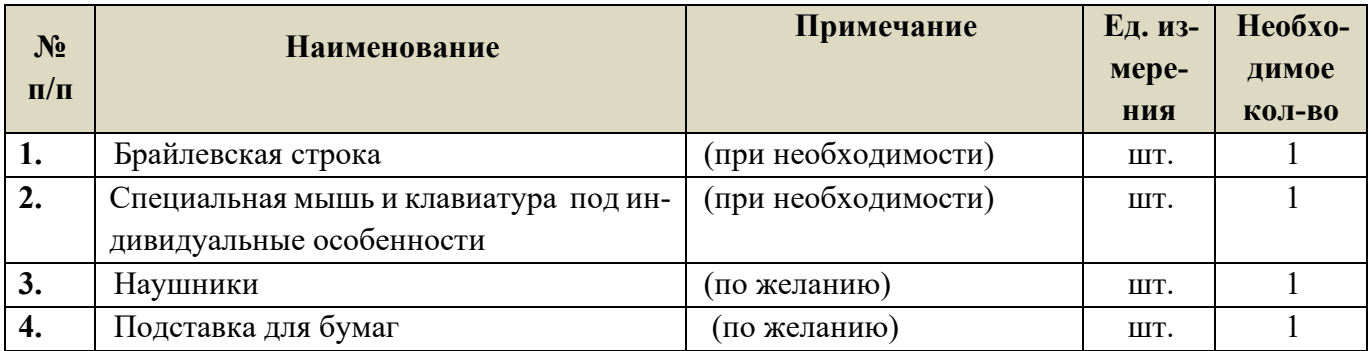

#### **ПЕРЕЧЕНЬ ОБОРУДОВАНИЯ НА 1-ГО СУДЬЮ**

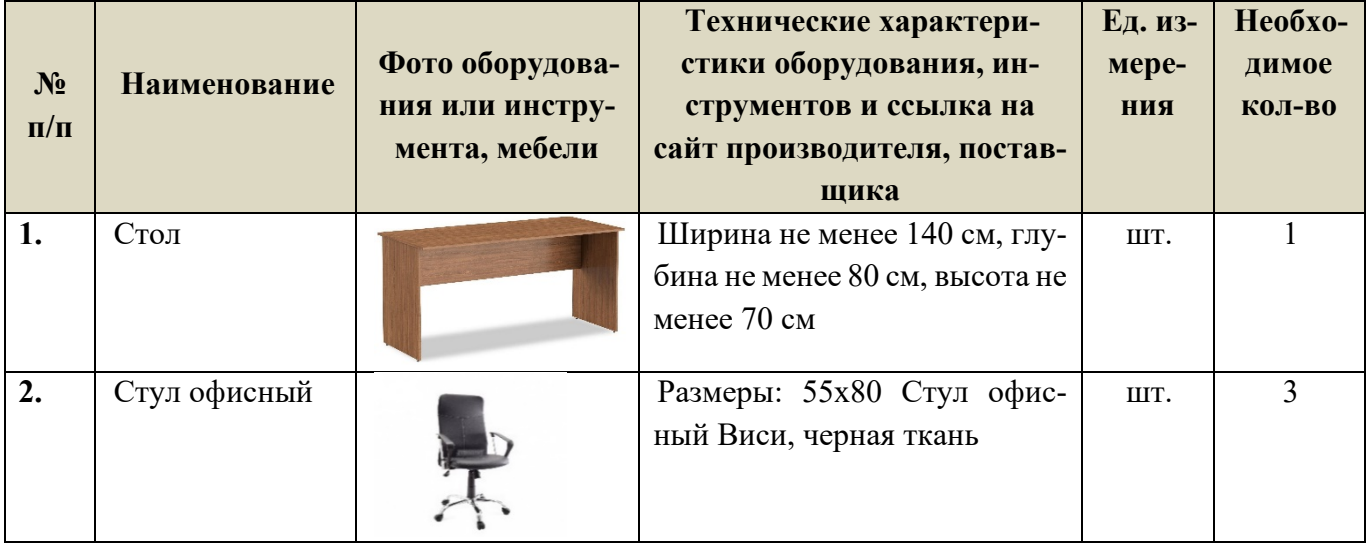

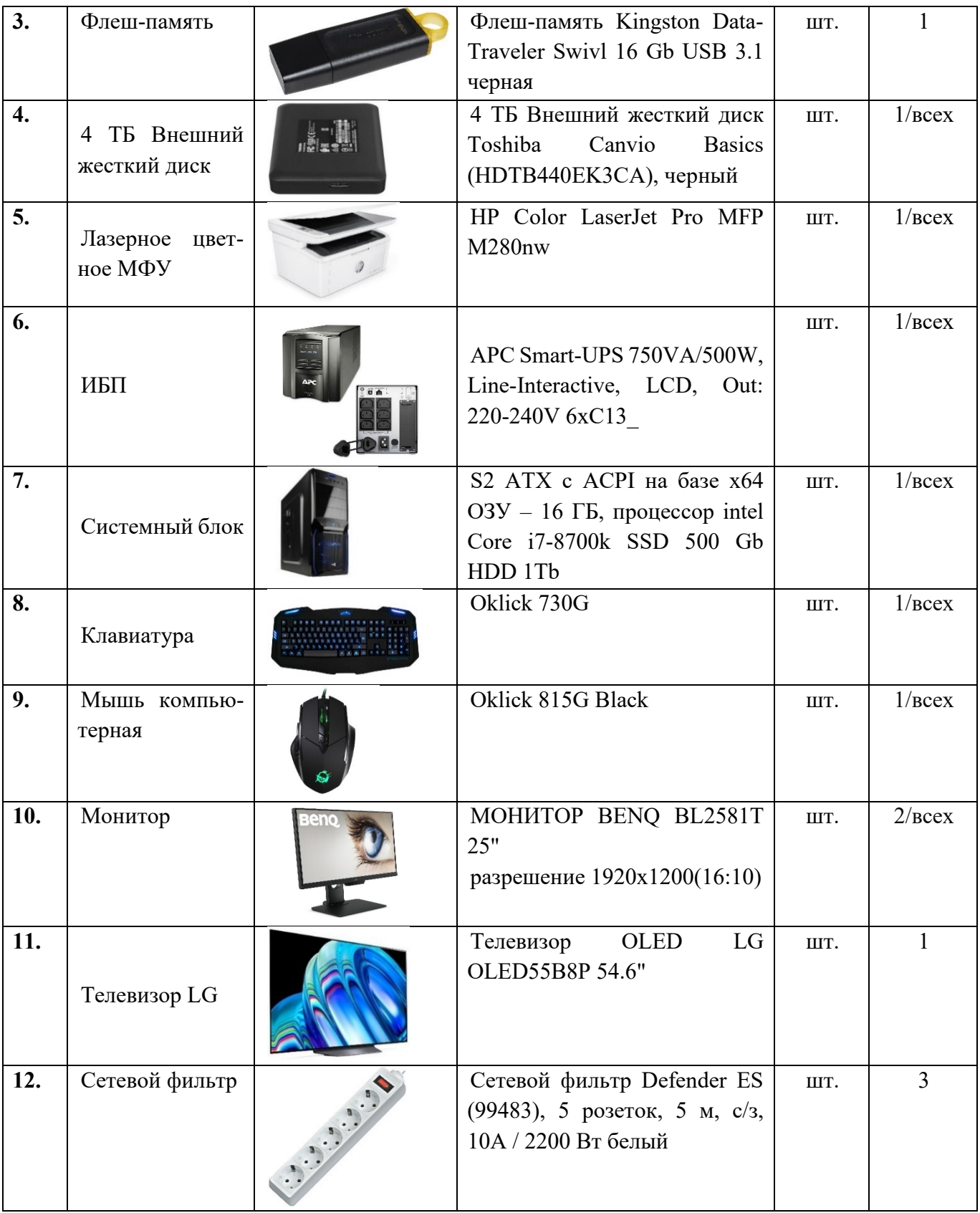

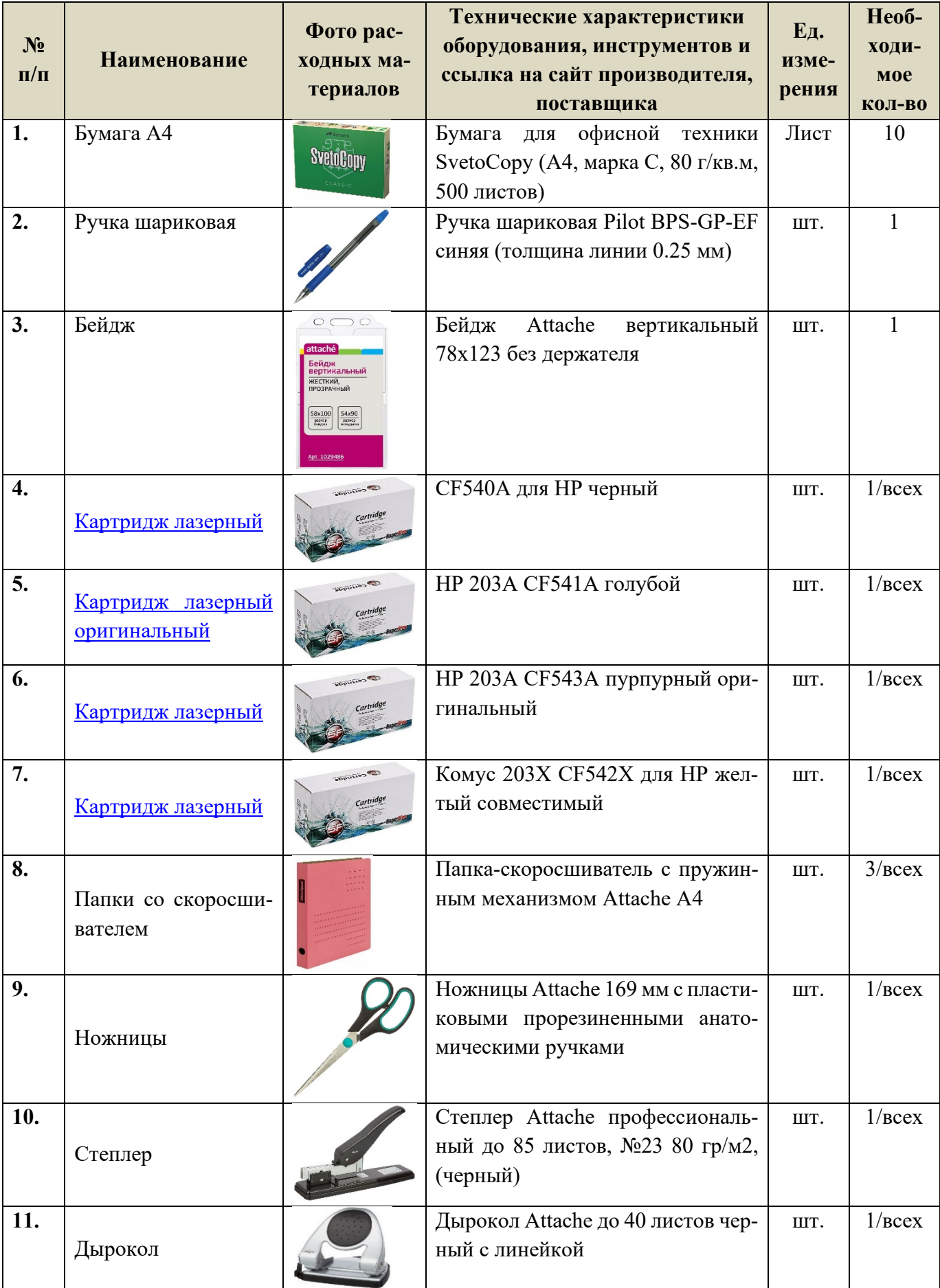

#### **ПЕРЕЧЕНЬ РАСХОДНЫХ МАТЕРИАЛОВ НА 1 СУДЬЮ**

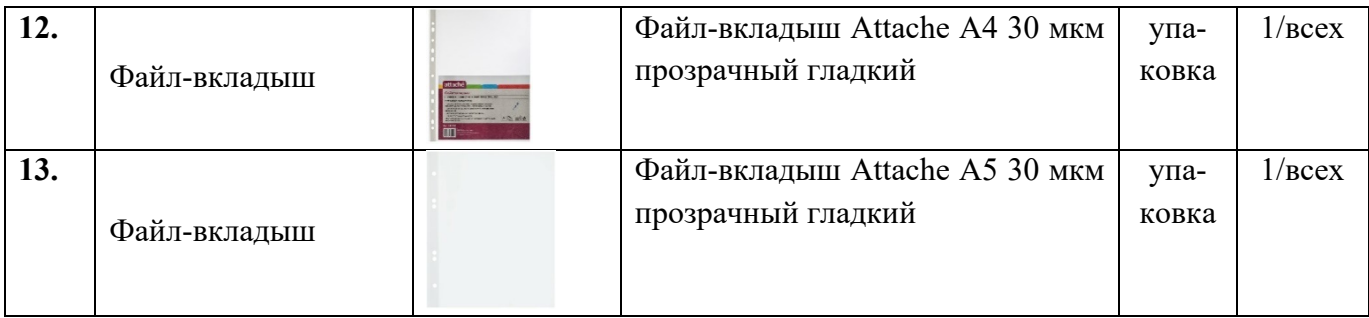

# **ОБЩАЯ ИНФРАСТРУКТУРА КОНКУРСНОЙ ПЛОЩАДКИ**

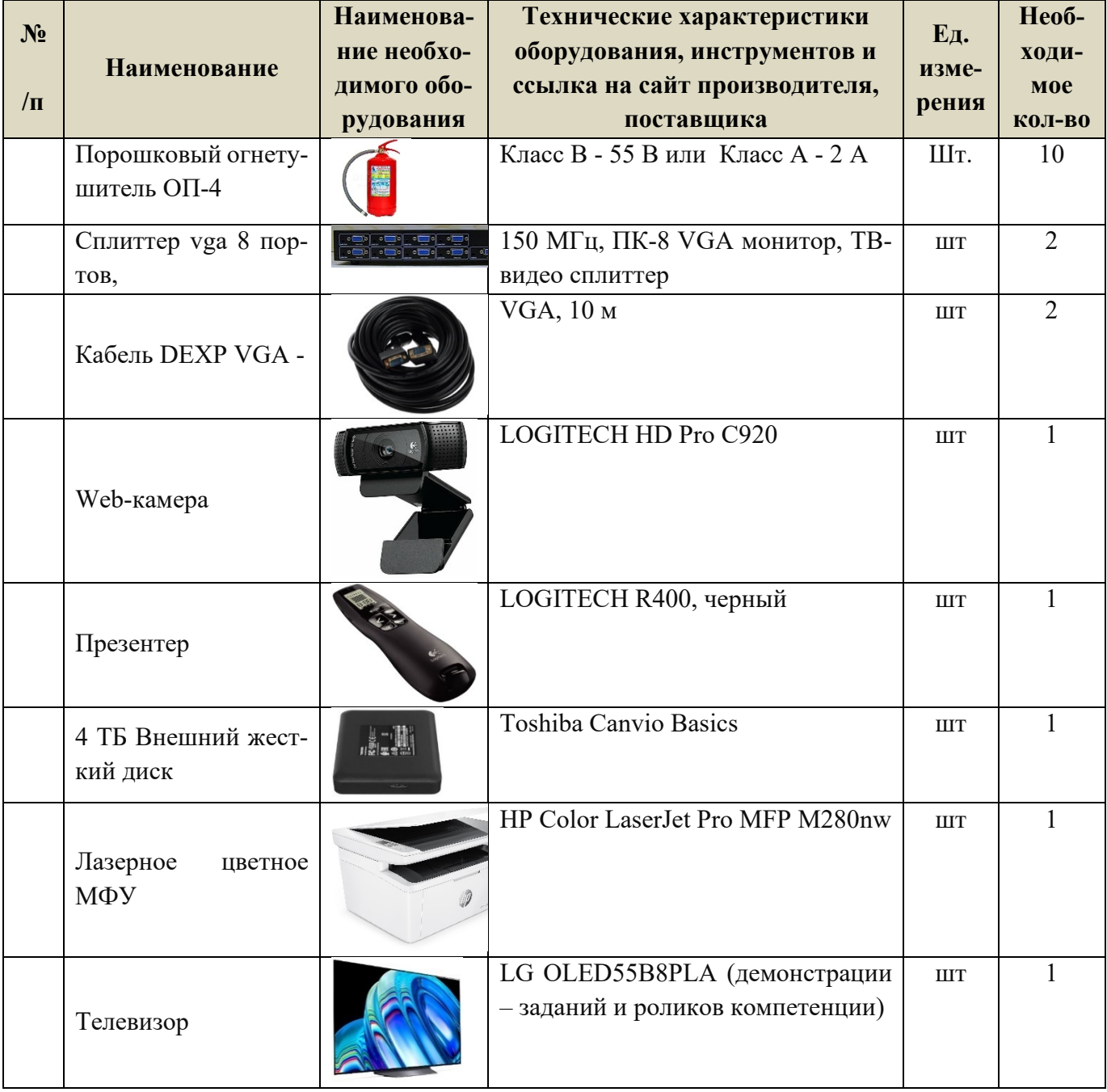

## **ДОПОЛНИТЕЛЬНЫЕ ТРЕБОВАНИЯ К ПЛОЩАДКЕ/КОММЕНТАРИИ**

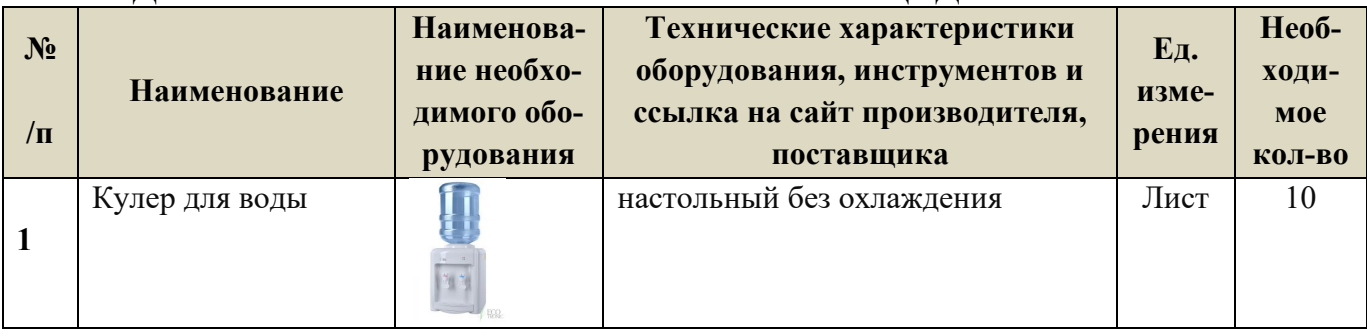

#### **4. Минимальные требования к оснащению рабочих мест с учетом всех основных нозологий.**

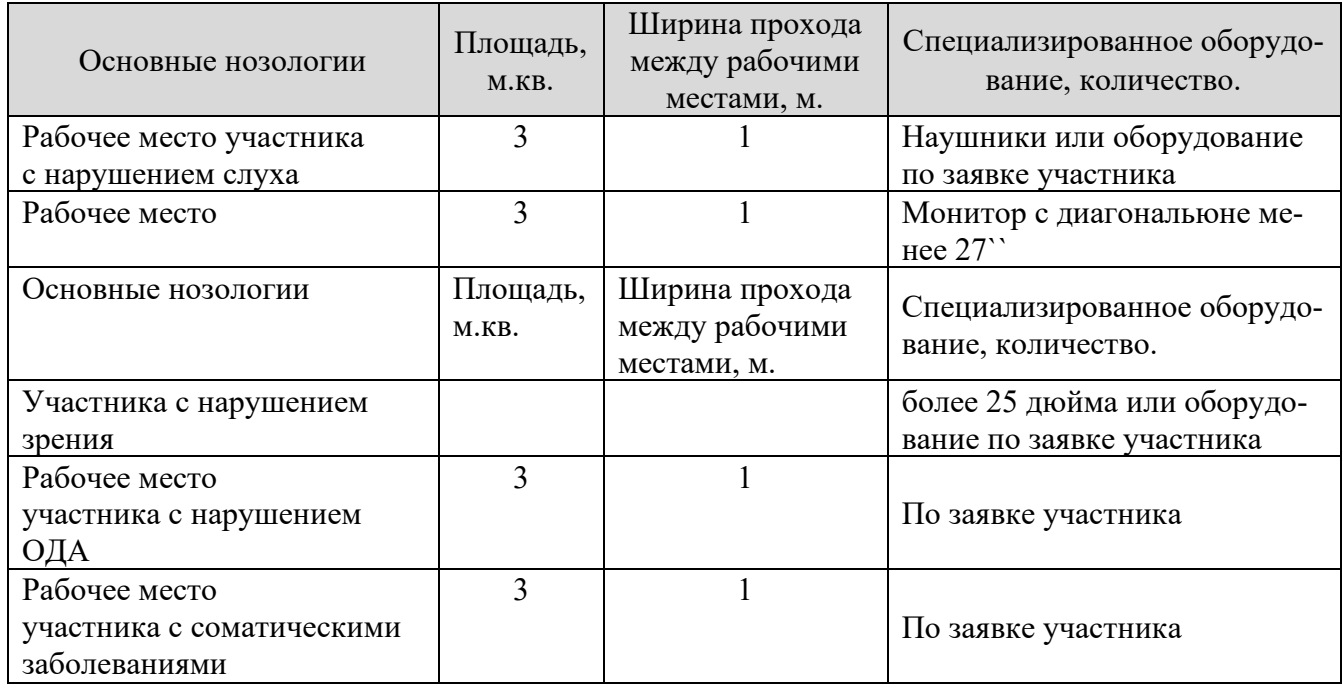

Для участников с нарушением слуха возможно использование индукционных петель типа VERT или аналогов.

#### **5. Схема застройки соревновательной площадки.**

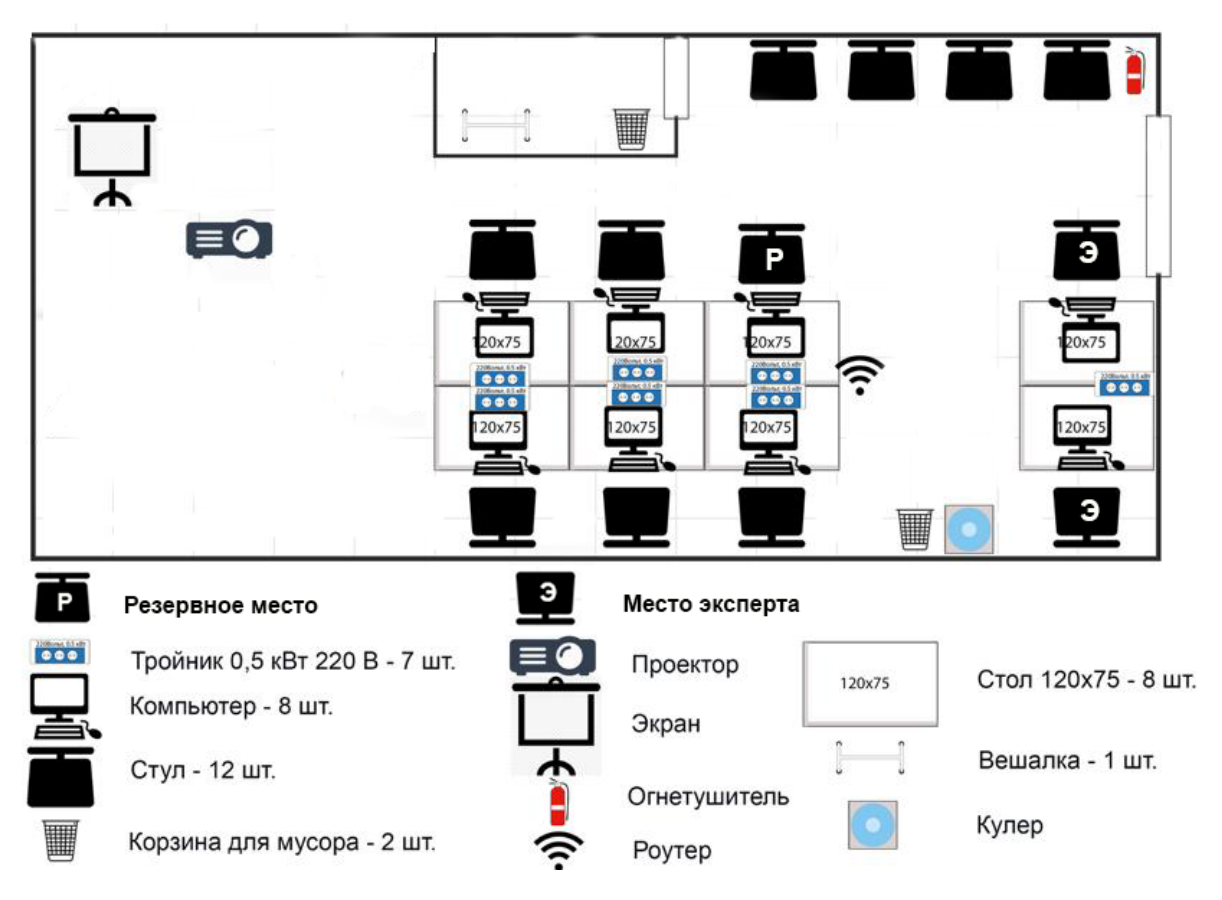

 \* Проектор и экран возможно заменить на телевизор (согласно инфраструктурного листа)

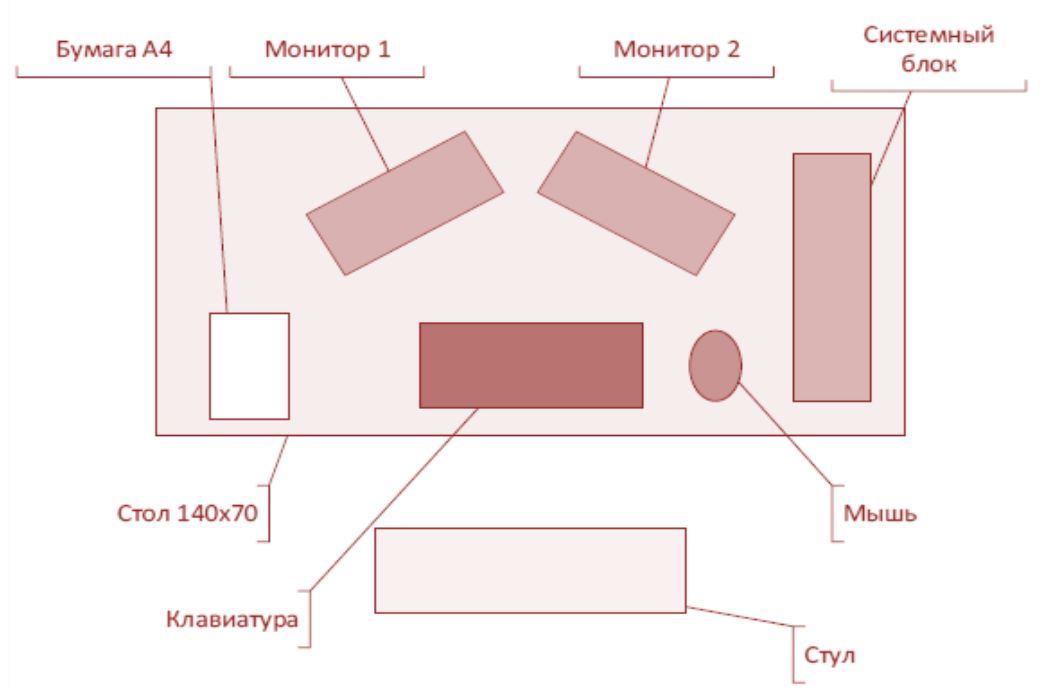

#### **Схема организации рабочего места участника**

• Допускается размещение системного блока на оборудованной подставке возле стола

#### **6. Требования охраны труда и техники безопасности**

#### **6.1. Общие требования безопасности**

Настоящая инструкция распространяется на персонал, эксплуатирующий средства вычислительной техники и периферийное оборудование. Инструкция содержит общие указания по безопасному применению электрооборудования в учреждении. Требования настоящей инструкции являются обязательными, отступления от нее не допускаются. К самостоятельной эксплуатации электроаппаратуры допускается только специально обученный персонал не моложе 18 лет, пригодный по состоянию здоровья и квалификации к выполнению указанных работ.

#### **6.2. Требования безопасности перед началом работы**

Перед началом работы следует убедиться в исправности электропроводки, выключателей, штепсельных розеток, при помощи которых оборудование включается в сеть, наличии заземления компьютера, его работоспособности.

## **6.3. Требования безопасности во время работы**

o Для снижения или предотвращения влияния опасных и вредных факторов необходимо соблюдать Санитарные правила и нормы, гигиенические требования к видео-дисплейным терминалам, персональным электронно-вычислительным машинам и организации работы.

o Во избежание повреждения изоляции проводов и возникновения коротких замыканий не разрешается: вешать что-либо на провода, закрашивать и белить шнуры и провода, закладывать провода и шнуры за газовые и водопроводные трубы, за батареи отопительной системы, выдергивать штепсельную вилку из розетки за шнур, усилие должно быть приложено к корпусу вилки.

o Для исключения поражения электрическим током запрещается: часто включать и выключать компьютер без необходимости, прикасаться к экрану и к тыльной стороне блоков компьютера, работать на средствах вычислительной техники и периферийном оборудовании мокрыми руками, работать на средствах вычислительной техники и периферийном оборудовании, имеющих нарушения целостности корпуса, нарушения изоляции проводов, неисправную индикацию

o включения питания, с признаками электрического напряжения на корпусе, класть на средства вычислительной техники и периферийном оборудовании посторонние предметы.

o Запрещается под напряжением очищать от пыли и загрязнения электрооборудование.

o Запрещается проверять работоспособность электрооборудования в неприспособленных для эксплуатации помещениях с токопроводящими полами, сырых, не позволяющих заземлить доступные металлические части.

o Недопустимо под напряжением проводить ремонт средств вычислительной техники и периферийного оборудования.

o Ремонт электроаппаратуры производится только специалистам и техниками с соблюдением необходимых технических требований.

o Во избежание поражения электрическим током, при пользовании электроприборами нельзя касаться одновременно каких-либо трубопроводов, батарей отопления, металлических конструкций, соединенных с землей.

o При пользовании электроэнергией в сырых помещениях соблюдать особую осторожность.

#### **6.4. Требования безопасности в аварийных ситуациях**

o При обнаружении неисправности немедленно обесточить электрооборудование, оповестить администрацию. Продолжение работы возможно только после устранения неисправности.

o При обнаружении оборвавшегося провода необходимо немедленно сообщить об этом администрации, принять меры по исключению контакта с ним людей. Прикосновение к проводу опасно для жизни.

o Во всех случаях поражения человека электрическим током немедленно вызывают врача.

o До прибытия врача нужно, не теряя времени, приступить к оказанию первой помощи пострадавшему.

o Необходимо немедленно начать производить искусственное дыхание, наиболее эффективным из которых является метод «рот в рот» или «рот в нос», а также наружный массаж сердца.

o Искусственное дыхание пораженному электрическим током производится вплоть до прибытия врача.

o На рабочем месте запрещается иметь огнеопасные вещества.

o В помещениях запрещается:

а) зажигать огонь;

б) включать электрооборудование, если в помещении пахнет газом;

в) курить;

г) сушить что-либо на отопительных приборах;

д) закрывать вентиляционные отверстия в электроаппаратуре. Источниками воспламенения являются:

а) искра при разряде статического электричества,

б) искры от электрооборудования,

в) искры от удара и трения,

г) открытое пламя.

o При возникновении пожароопасной ситуации или пожара персонал должен немедленно принять необходимые меры для его ликвидации, одновременно оповестить о пожаре администрацию.

o Помещения с электрооборудованием должны быть оснащены огнетушителями типа ОУ-2 или ОУБ-3.

#### **6.5. Требования безопасности по окончании работы**

После окончания работы необходимо обесточить все средства вычислительной техники и периферийное оборудование. В случае непрерывного производственного процесса необходимо оставить включенными только необходимое оборудование.